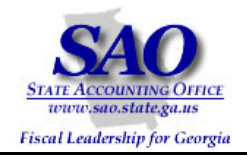

# **PeopleSoft Revest Ledger to Program Ledger Reconciliation Procedures**

# **Commitment Control PEOPLESOFT SYSTEM**

FINANCIAL SYSTEMS Fall 2008

**PEOPLESOFT FINANCIALS FOR PUBLIC SECTOR V9.0** 

Proprietary and Confidential to State of Georgia - SAO and OPB (v.1 Rev 9/23/08) Commitment Control Revest Ledger to Program Ledger Reconciliation Procedures

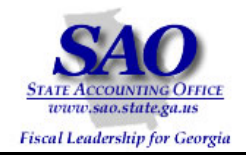

### **Fall 2008**

State agencies operating on SAO PeopleSoft Financials must perform a three-point reconciliation process to ensure that the Budgets and Allotments entered in BudgetNet balance to the data in SAO PeopleSoft Financials. In order to perform these procedures, access to Commitment Control processes within SAO PeopleSoft Financials and access to BudgetNet is required.

The three point reconciliations that must be performed are:

- BudgetNet to PeopleSoft Program Ledger
- BudgetNet to PeopleSoft Allotment Ledger
- SAO PeopleSoft Financials managerial budgets (those not derived from BudgetNet) to the Program Ledger

These reconciliations should be performed at least quarterly. However, it is recommended that Agencies perform the three point reconciliation at every budget event that occurs in BudgetNet. This approach ensures the data in BudgetNet and PeopleSoft are in sync.

#### **This procedure will give detailed instructions to perform the "SAO PeopleSoft Financials managerial budgets to the Program Ledger" reconciliation.**

Generally, all of your managerial budget ledgers (those not derived from BudgetNet), should have the same total dollars in them, i.e. REVEST Ledger = ORG Ledger = DEPTSUM Ledger = CLASS Ledger. Since budgets are entered and approved in BudgetNet, it is very important that agency managerial budgets in PeopleSoft equal budgets in BudgetNet.

The Program Ledger in PeopleSoft is populated from BudgetNet via a nightly interface. The Program Ledger contains only Program at the Program level of the KK\_PROGRAM tree and Fund Source at the FS\_TYPE Level of the BCM\_FUND\_SRC tree. Since the only managerial budget ledger in PeopleSoft that contains a lower level Fund Source value is the REVEST Ledger, SAO developed a report that would summarize the REVEST Ledger to the same levels as the PROGRAM Ledger.

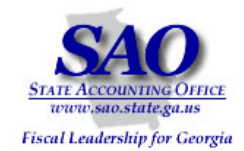

\*\*\*\*The Revest Ledger to Program Ledger Balancing Report must be run. If variances exist, PeopleSoft queries and BudgetNet reports will be used for reconciliation. Below is an example of how reports will be listed throughout this document and where the report ids are located\*\*\*\*

EXAMPLE: Report – BDS4010X – BDXXX0410 – Revest Ledger to Program Ledger Balancing Report

#### **Process Scheduler Request**

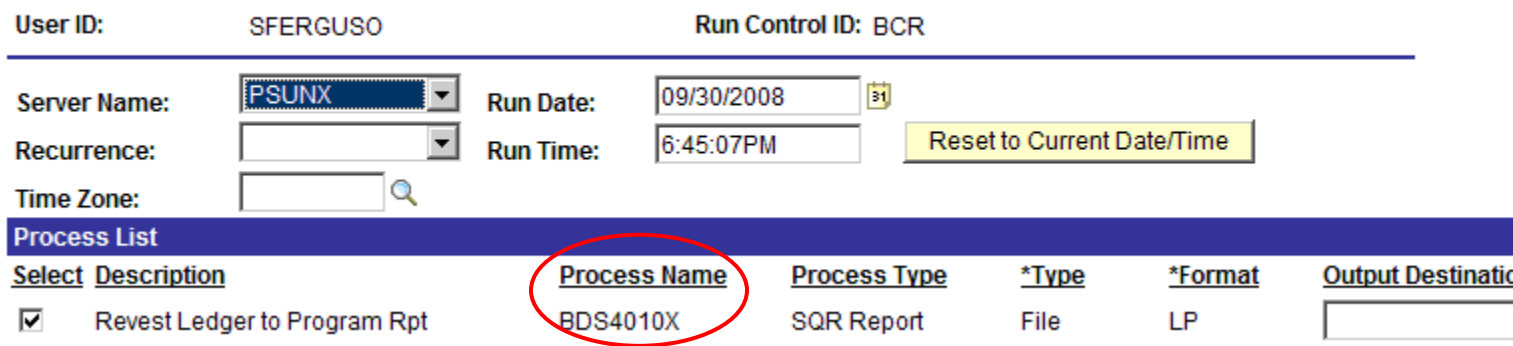

•**'BDS4010X** – indicates the process name that appears in PeopleSoft's process scheduler – see illustration below

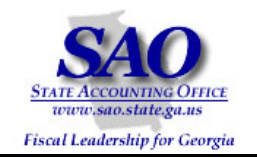

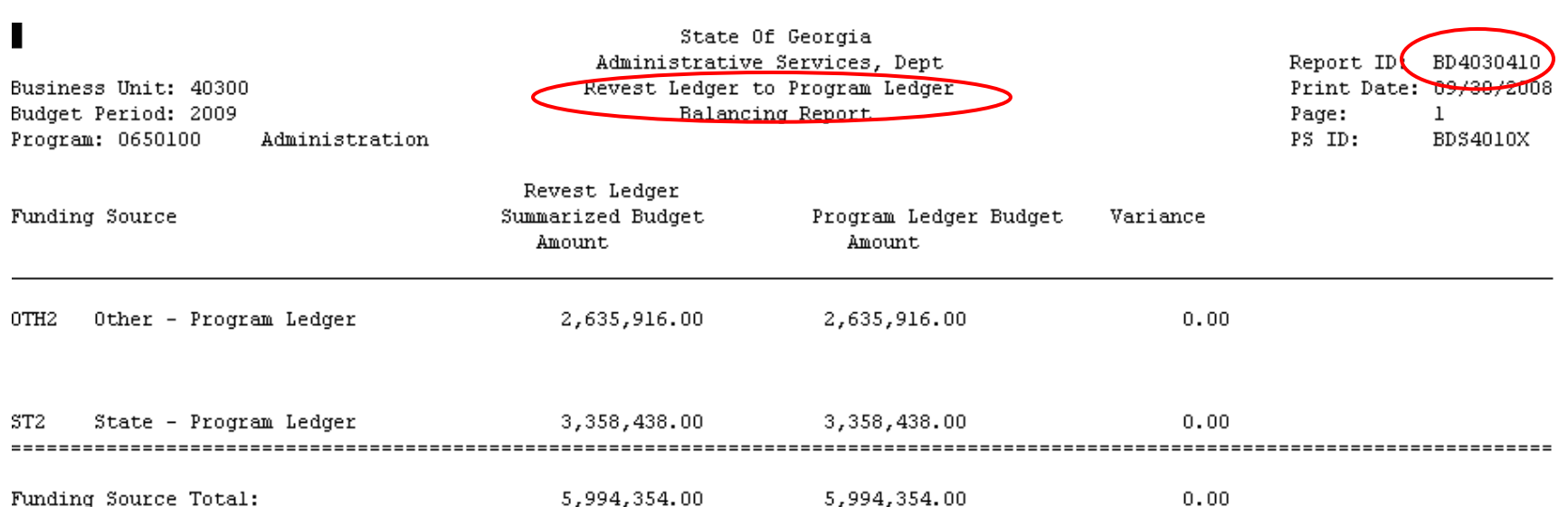

- •**Revest Ledger to Program Ledger Balancing Report** -- indicates a description of the report
- •**BDXXX0410** – The report is stored in Document Direct under this Report ID.

Any time variances exist on the "Revest Ledger to Program Ledger Balancing Report" reports or queries will need to be run in PeopleSoft and/or BudgetNet. Below is a list of reports and queries that may be needed:

- PeopleSoft Report BDS4010X BDXXX0410 Revest Ledger to Program Ledger Balancing Report (required)
- PeopleSoft Query 0BD011\_BUDGET\_JOURNALS
- PeopleSoft Query 0BD010\_BUDGET\_INQUIRY
- BudgetNet Report AOB Amendment All Funds FY09 (317-09)
- •BudgetNet Report - AOB Amendment Federal and Other Funds - Detail - (316-09)
- •BudgetNet Report - Budget Allocation of Funds - Confirmation Report (301)

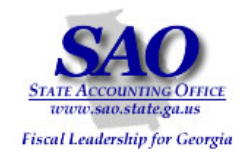

- BudgetNet Report Agency Other Funds Data Export FY09 (341-09)
- BudgetNet Report Agency Federal Funds Data Export FY09 (340-09)

#### **Procedure**

Initially, it is advised to have a copy of the Appropriations Bill on hand, since each agency's authorized budget begins with the Appropriations Bill. This may be useful in identifying variances when performing the reconciliation for the first time during a budget year.

- 1. Run the PeopleSoft BDS4010X BDXXX0410 Revest Ledger to Program Ledger Balancing Report. This report displays PROGRAM\_BD Ledger data along with REVEST\_BD Ledger data, which is summarized at the same level as the Program Ledger. The last column calculates the variance between the two ledgers. If no variance exists, this reconciliation process is complete.
- 2. If a variance exists, run the 0BD011\_BUDGET\_JOURNALS query in PeopleSoft, selecting the REVEST\_BD Ledger.
- 3. Prepare a Pivot Table using the query completed in Step 2.
- 4. Run the BudgetNet AOB Amendment All Funds FY09 (317-09) Report. **Note:** Additional detailed reports, on-line pages, or queries may be needed in BudgetNet and PeopleSoft to identify potential adjusting entries. Reports may include but are not limited to the following reports:
	- BudgetNet Agency Other Funds Data Export FY09 (341-09)
	- $\bullet$ BudgetNet Agency Federal Funds Data Export - FY09 (340-09)
	- •PeopleSoft Amendment Impact Report
	- PeopleSoft query 0BD010\_BUDGET\_INQUIRY
- 5. Analyze data.

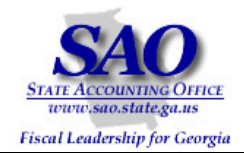

#### **Program by Fund Source Variance**:

**Object:** Use the PeopleSoft BDS4010X – BDXXX0410 – Revest Ledger to Program Ledger Balancing Report to determine if any variances exist among Programs by High level Fund Source (FS\_TYPE Level of BCM\_FUND\_SRC tree).

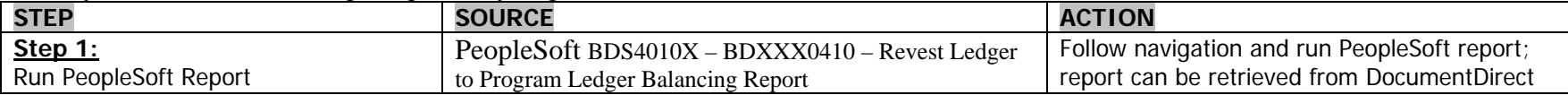

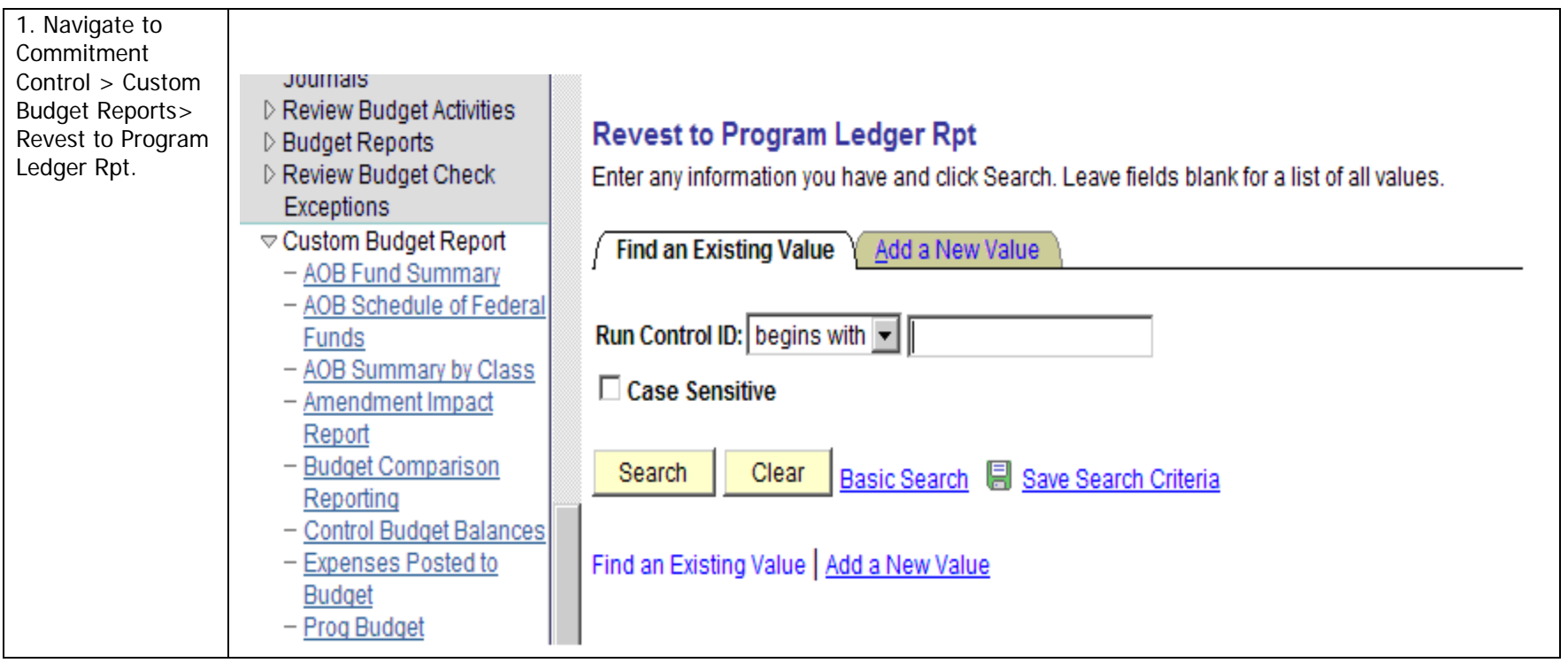

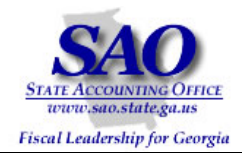

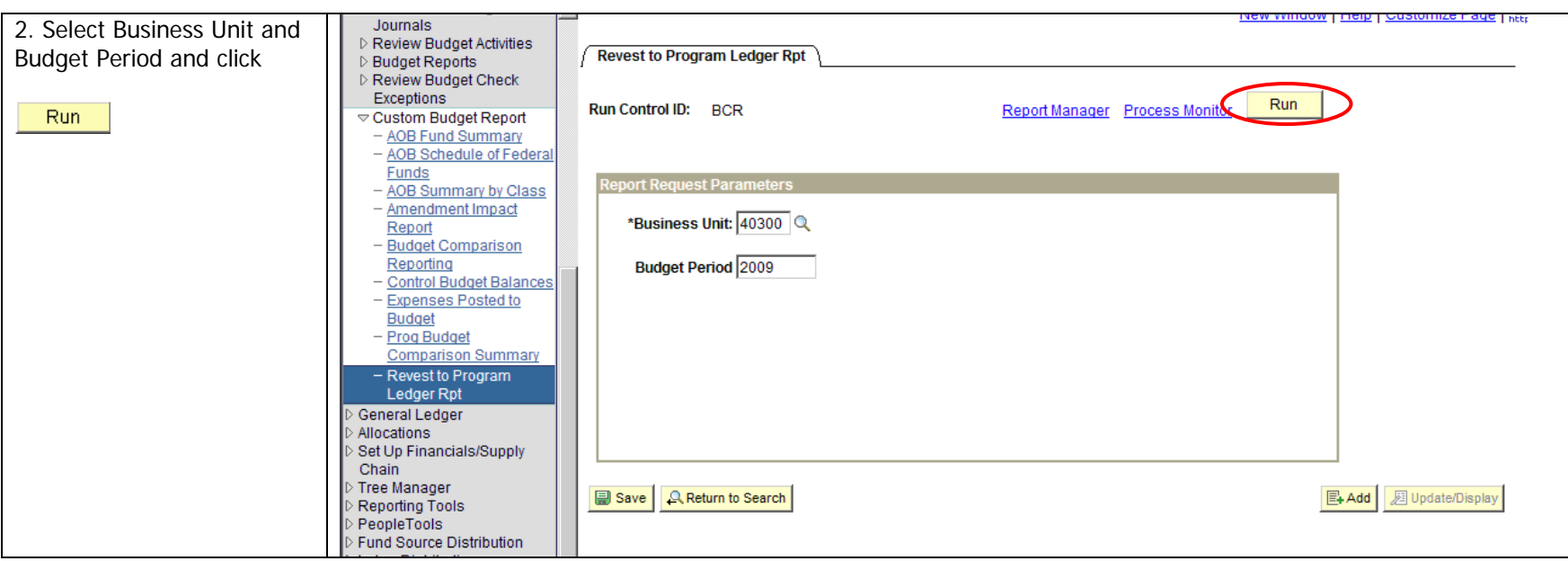

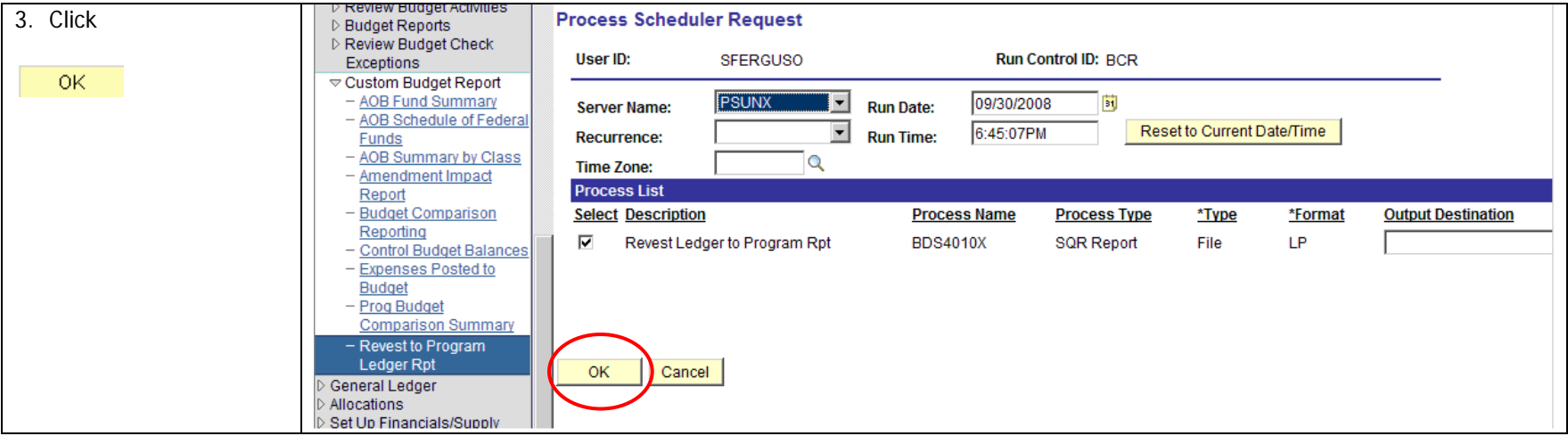

Proprietary and Confidential to State of Georgia - SAO and OPB (v.1 Rev 9/23/08) Commitment Control Revest Ledger to Program Ledger Reconciliation Procedures

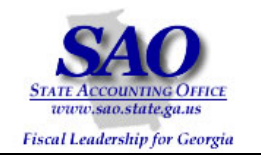

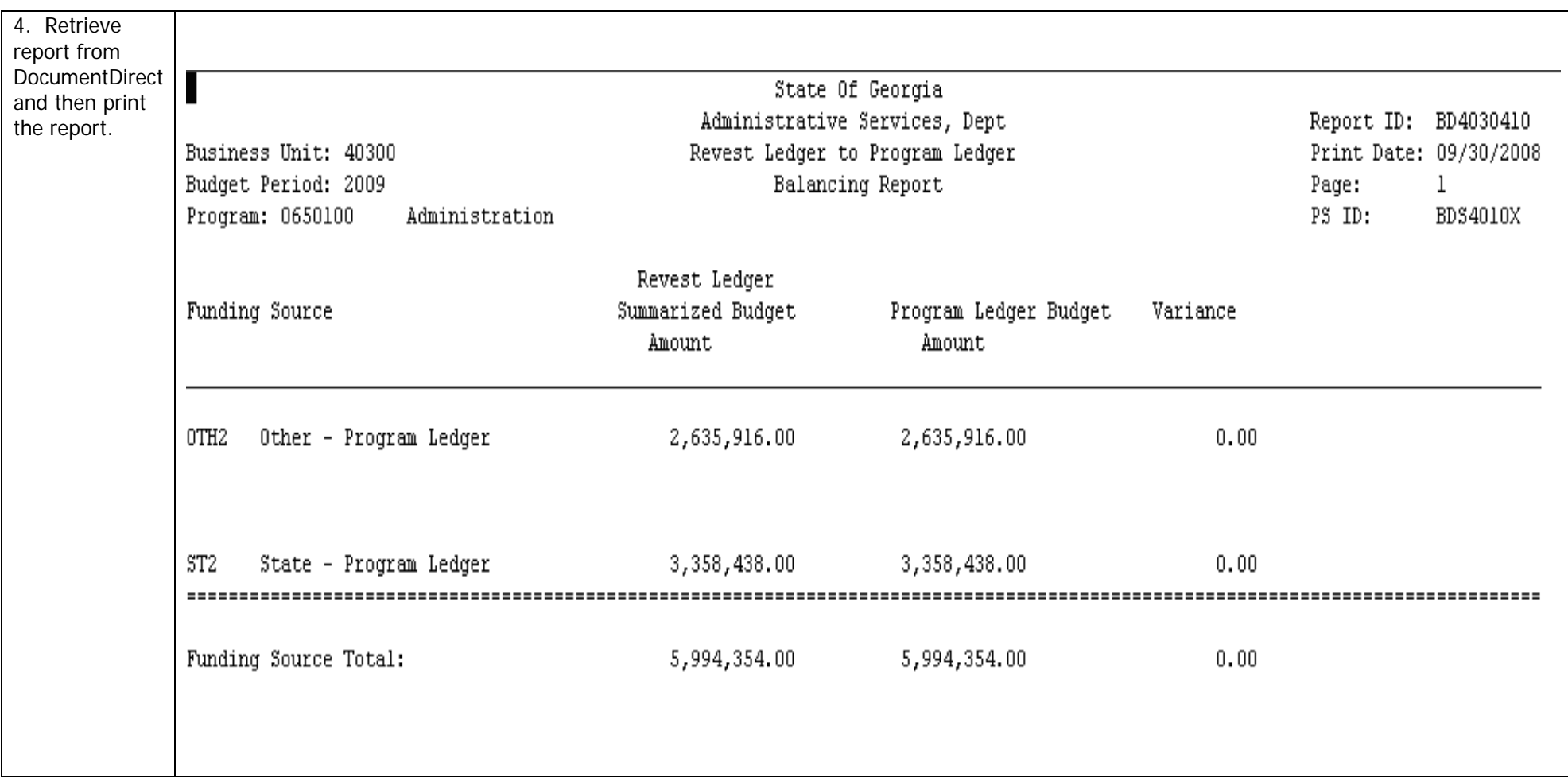

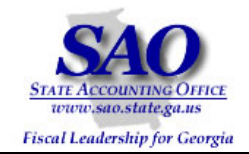

#### **Below is a sample report which contains variances:**

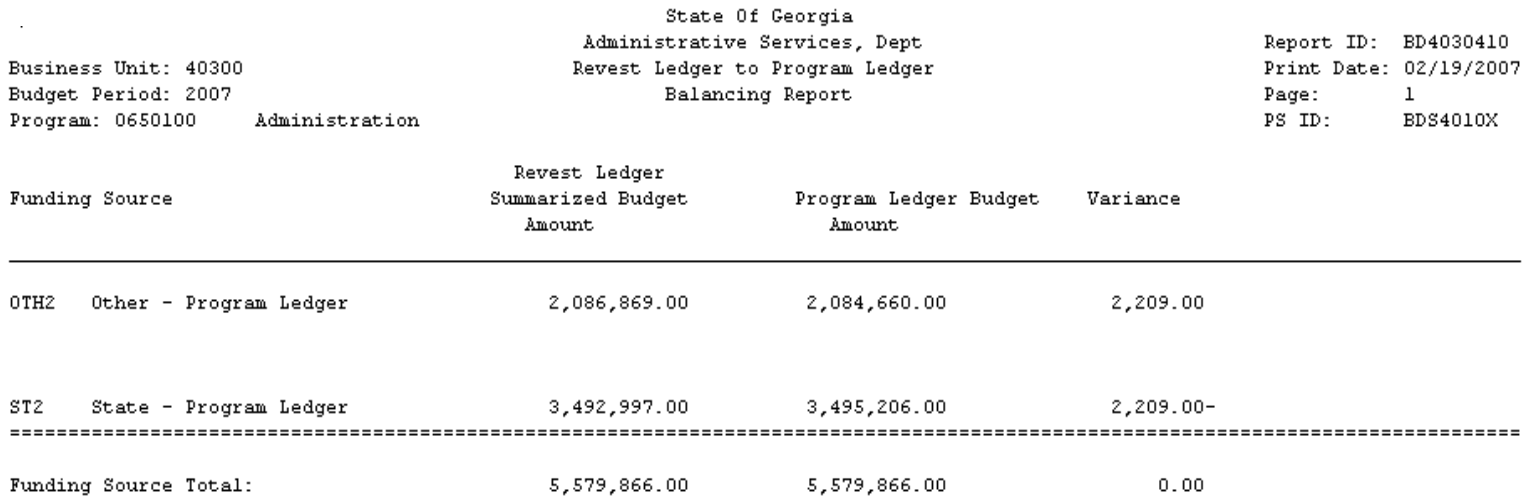

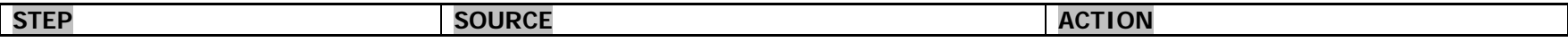

Proprietary and Confidential to State of Georgia - SAO and OPB (v.1 Rev 9/23/08) Commitment Control Revest Ledger to Program Ledger Reconciliation Procedures

П

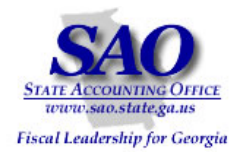

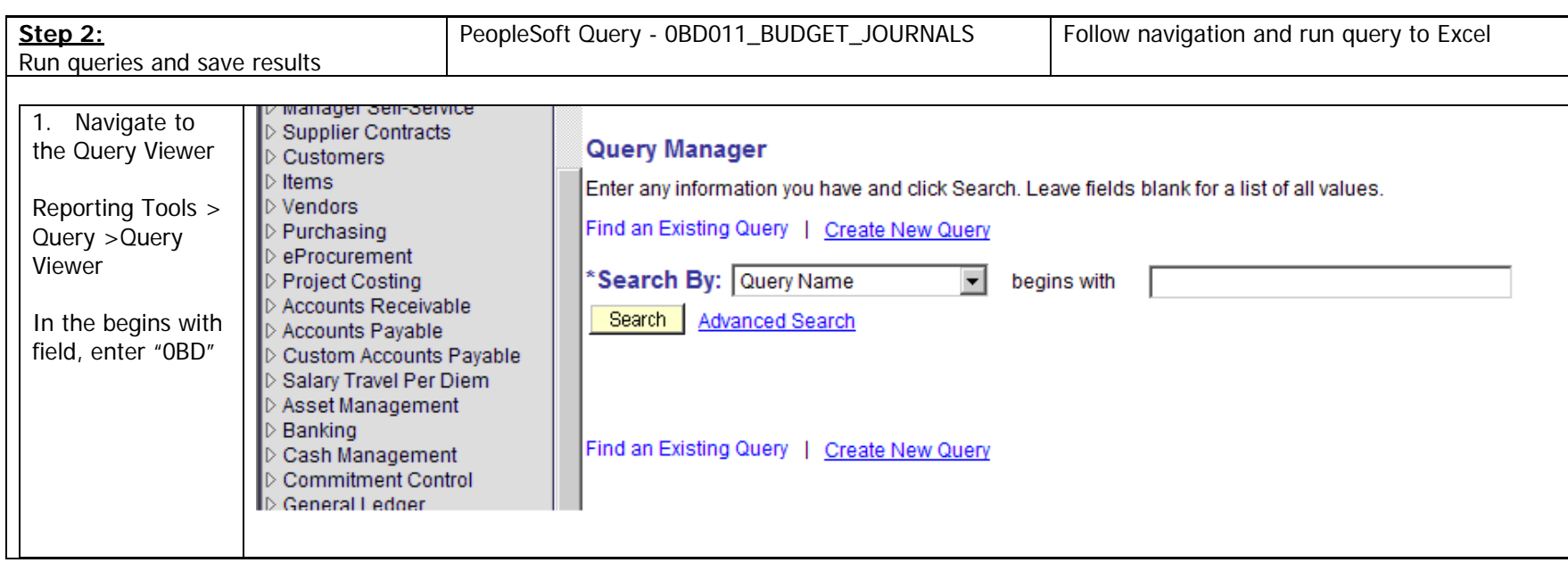

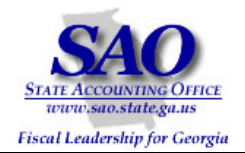

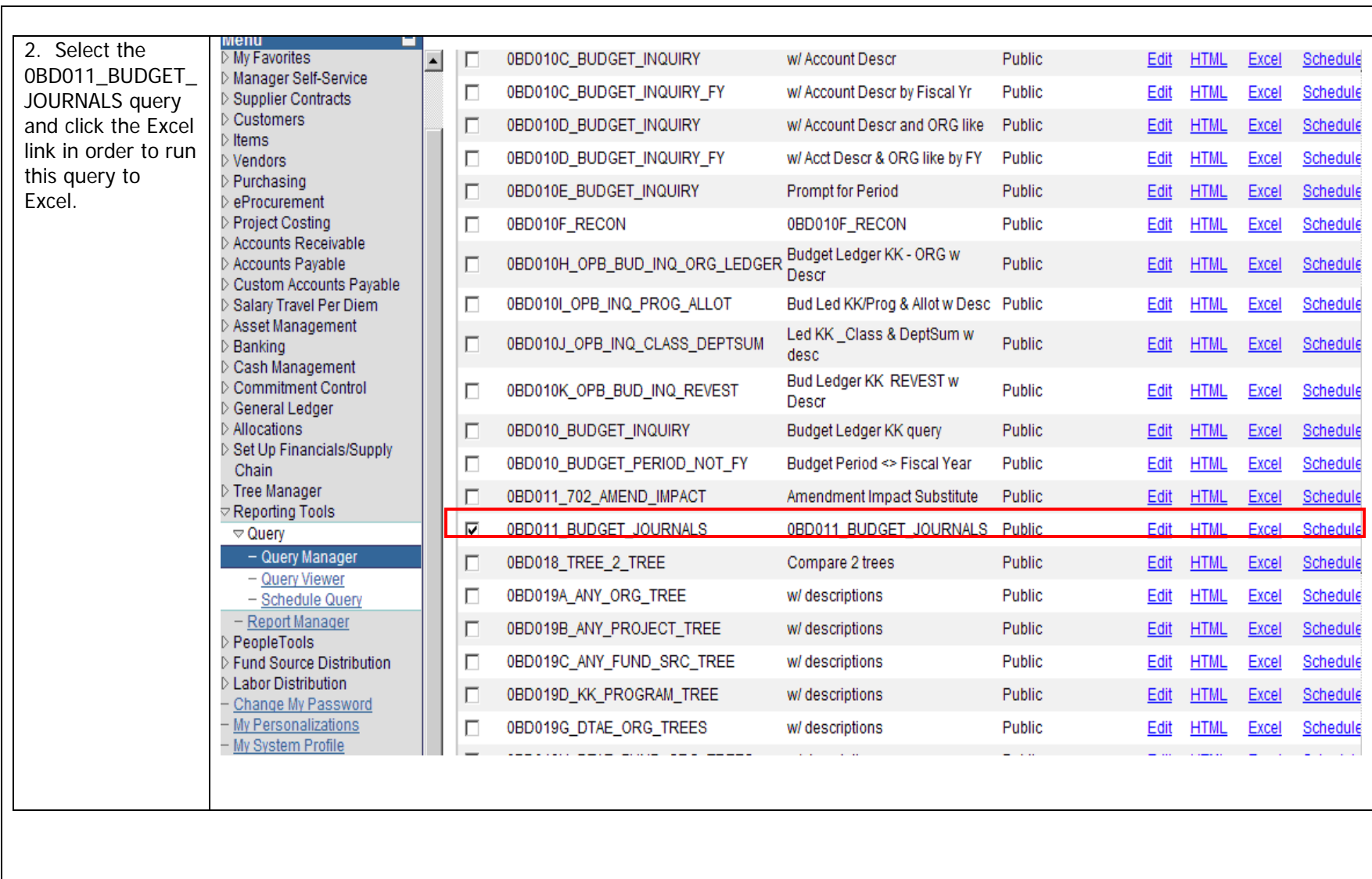

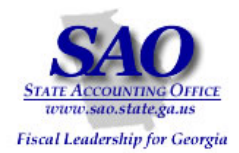

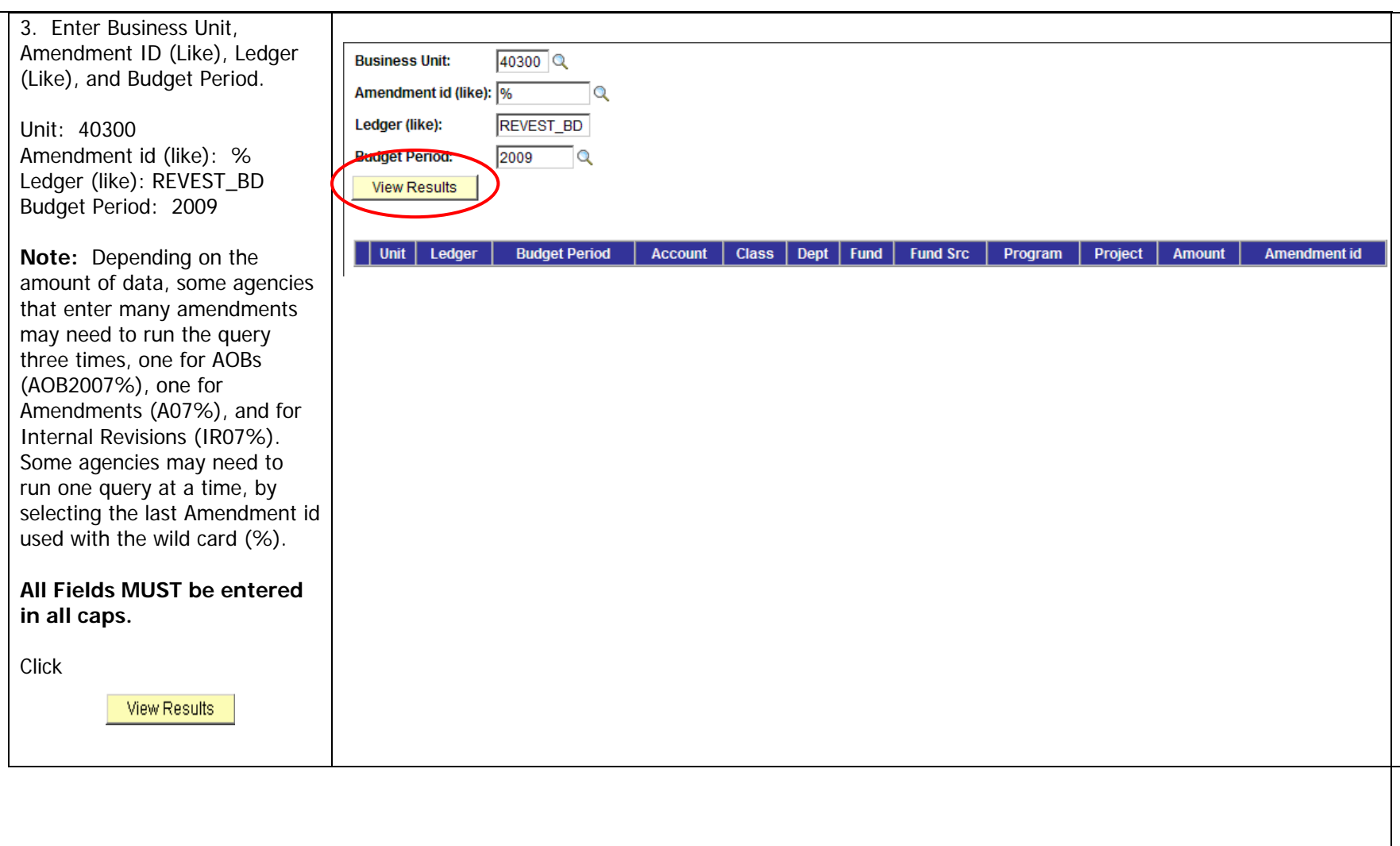

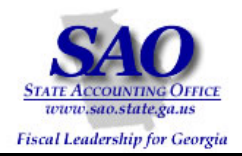

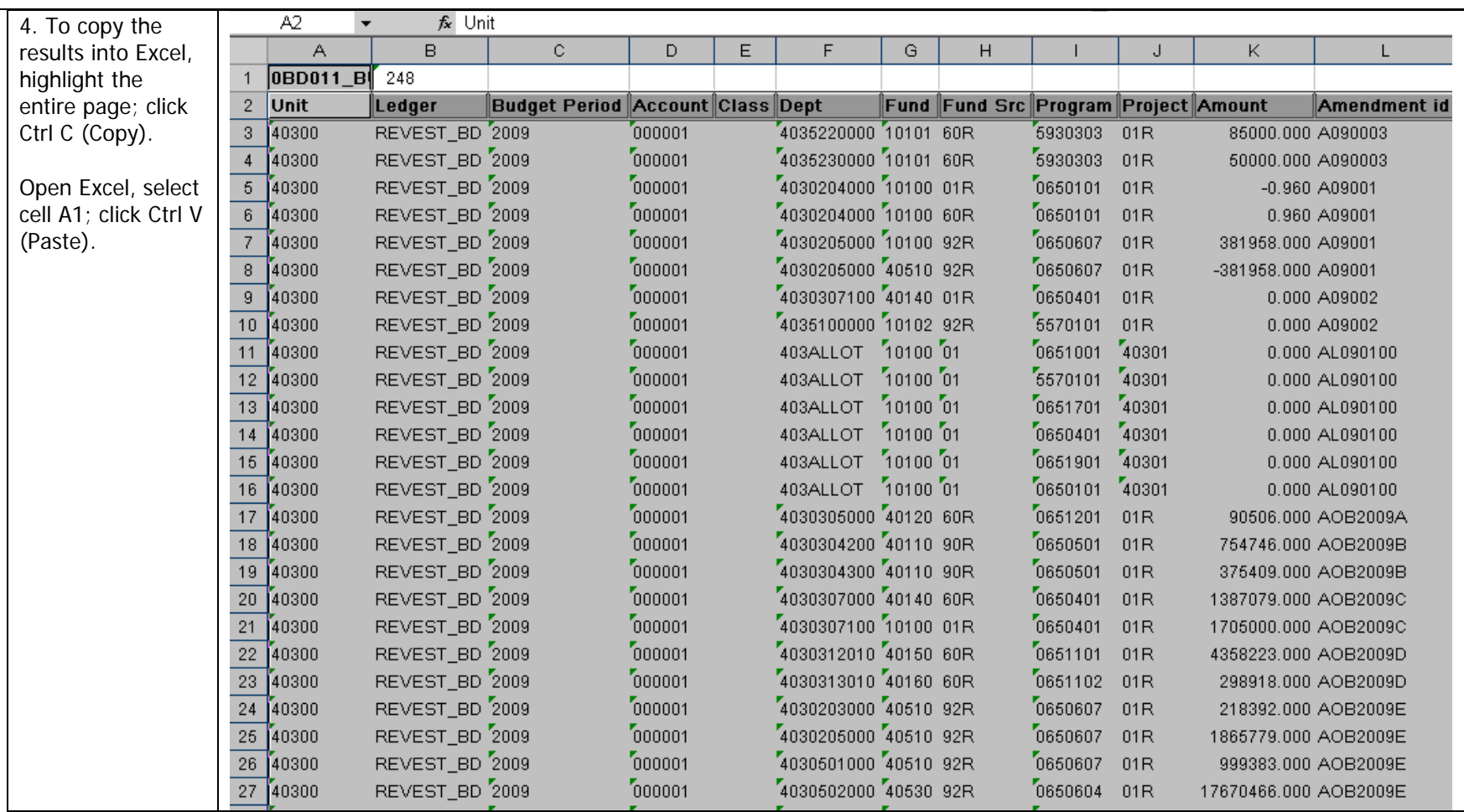

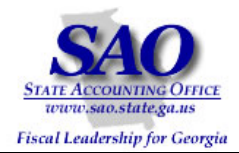

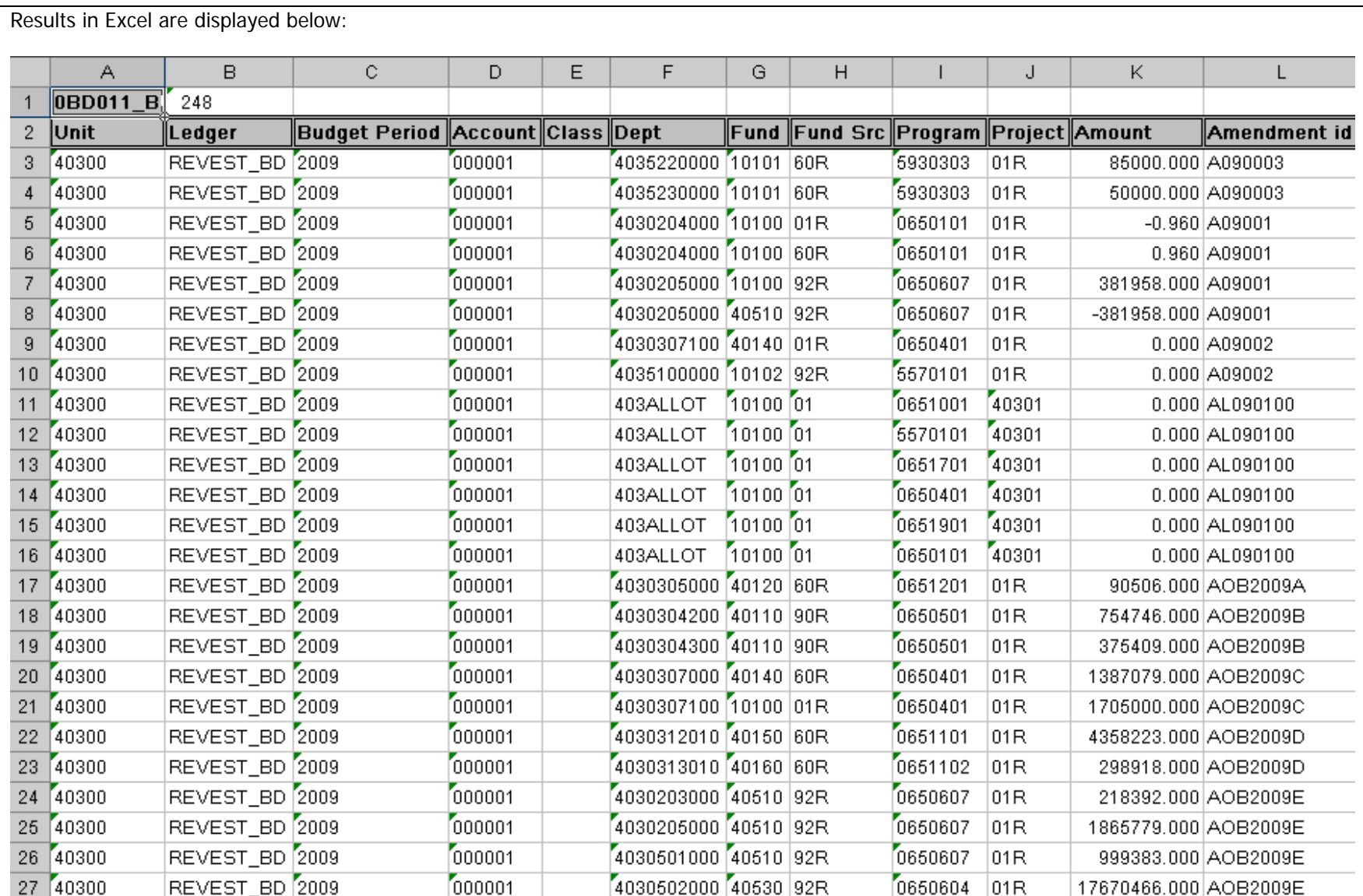

Proprietary and Confidential to State of Georgia - SAO and OPB (v.1 Rev 9/23/08) Commitment Control Revest Ledger to Program Ledger Reconciliation Procedures

13

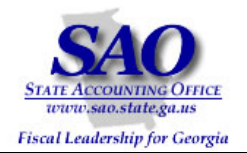

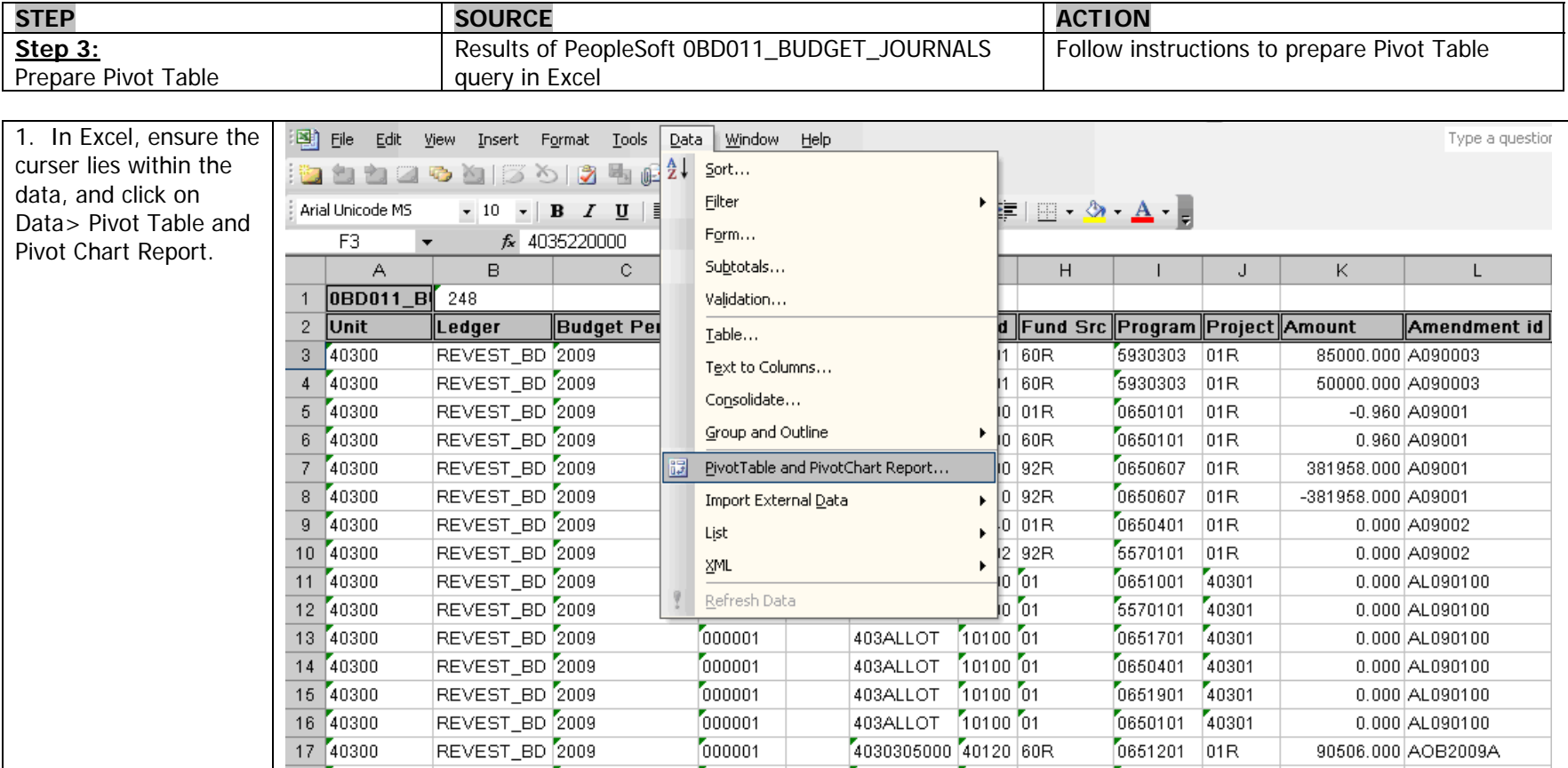

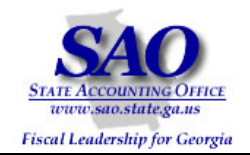

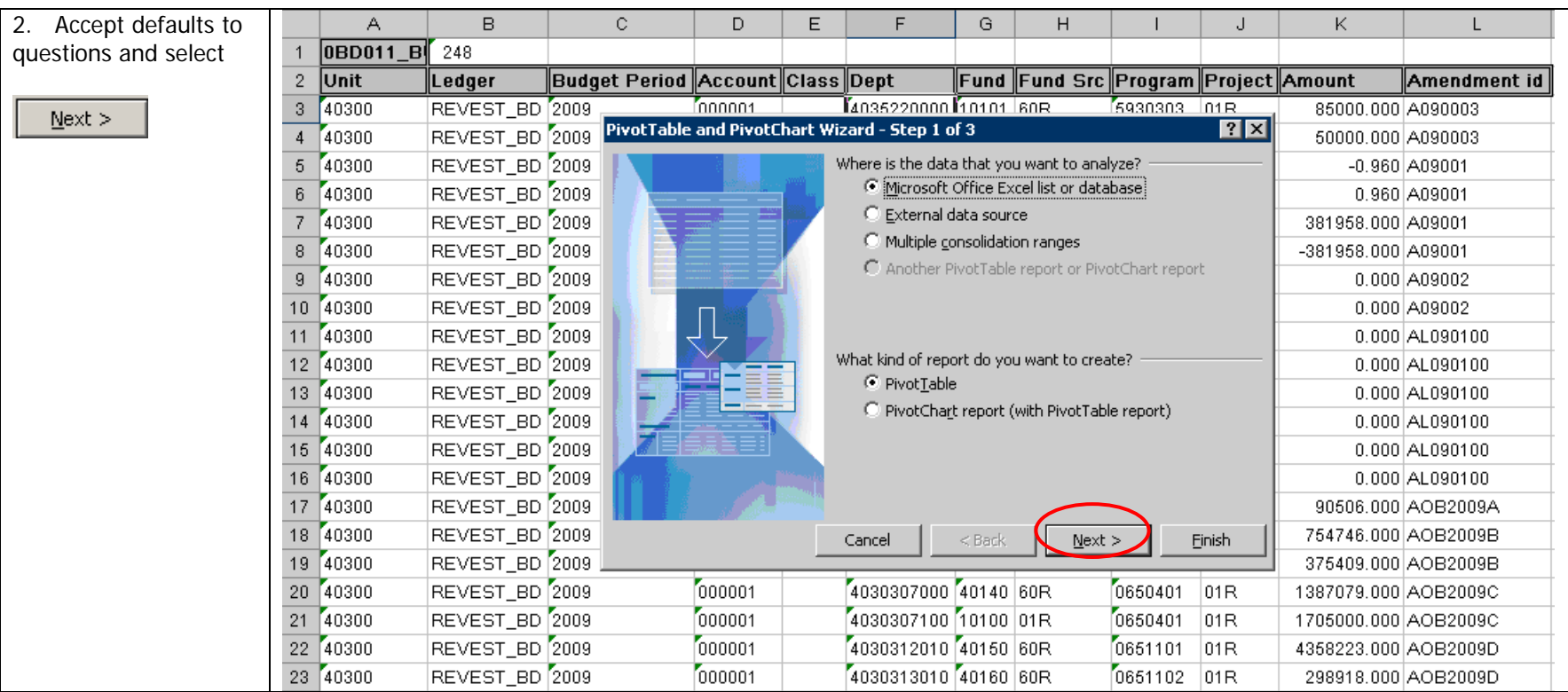

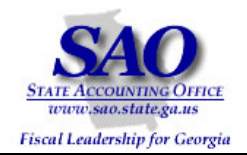

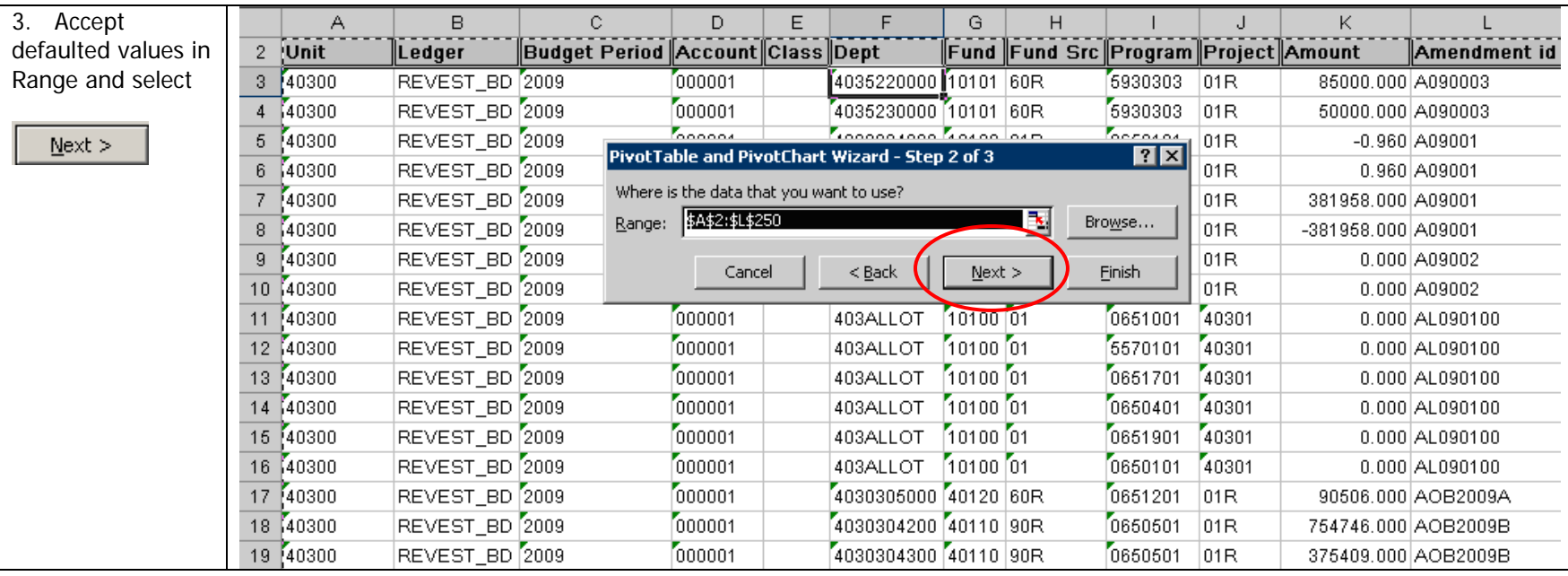

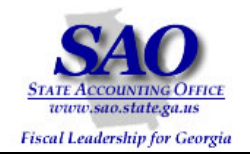

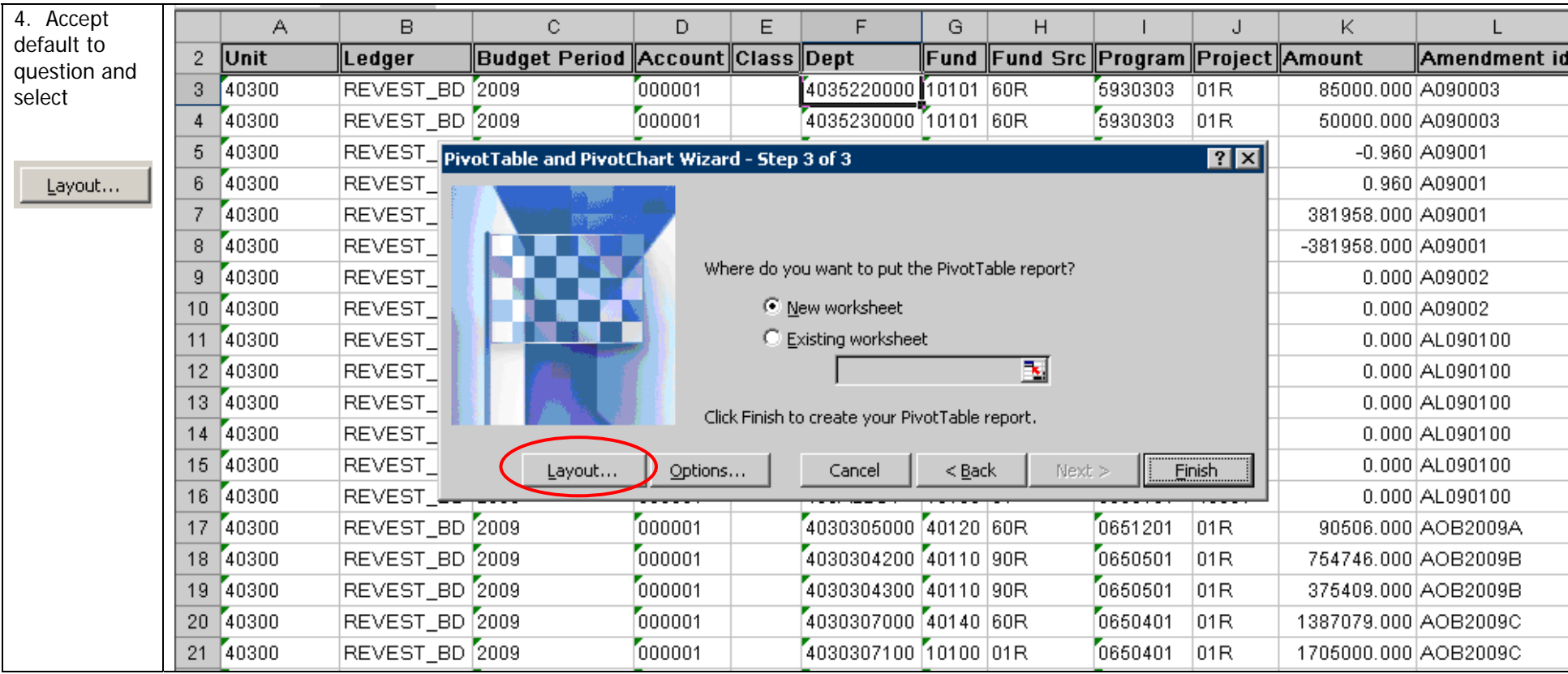

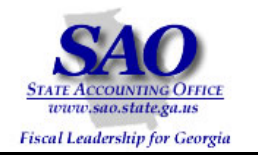

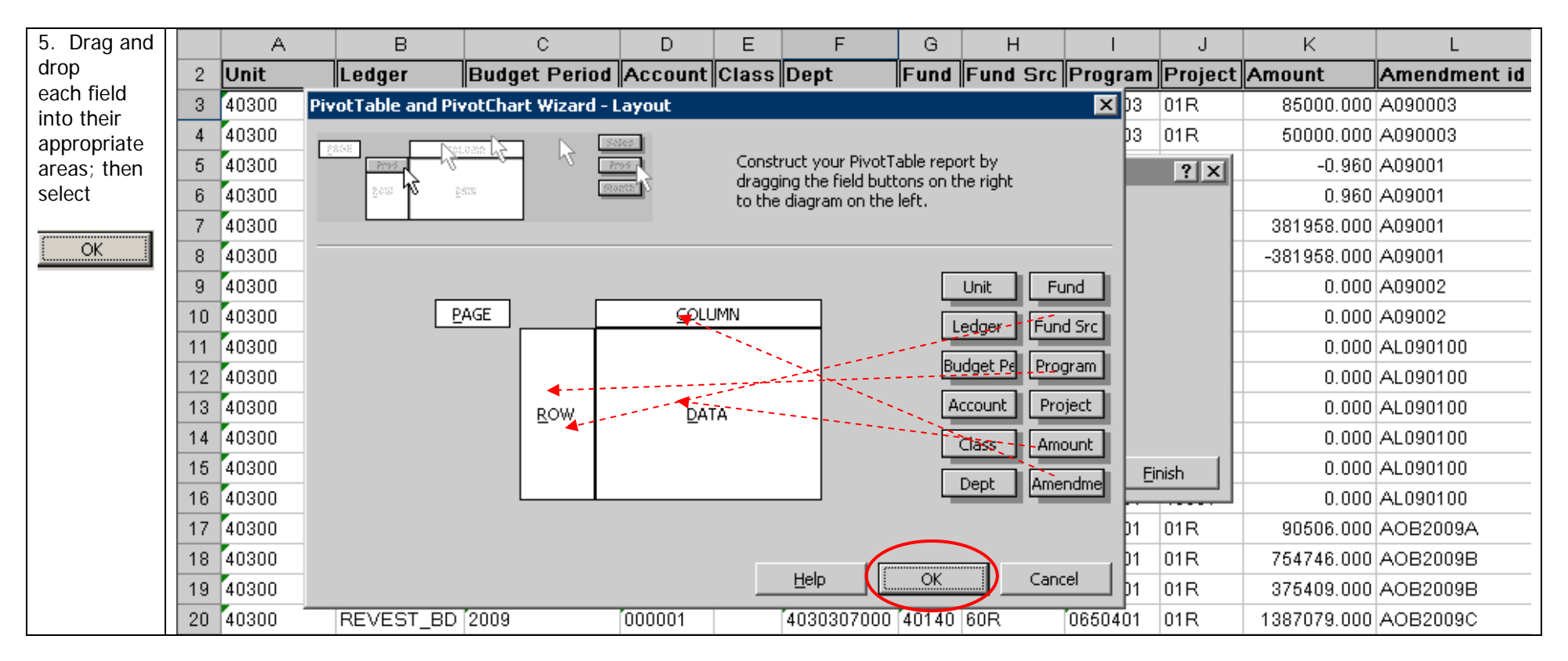

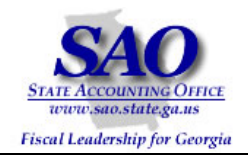

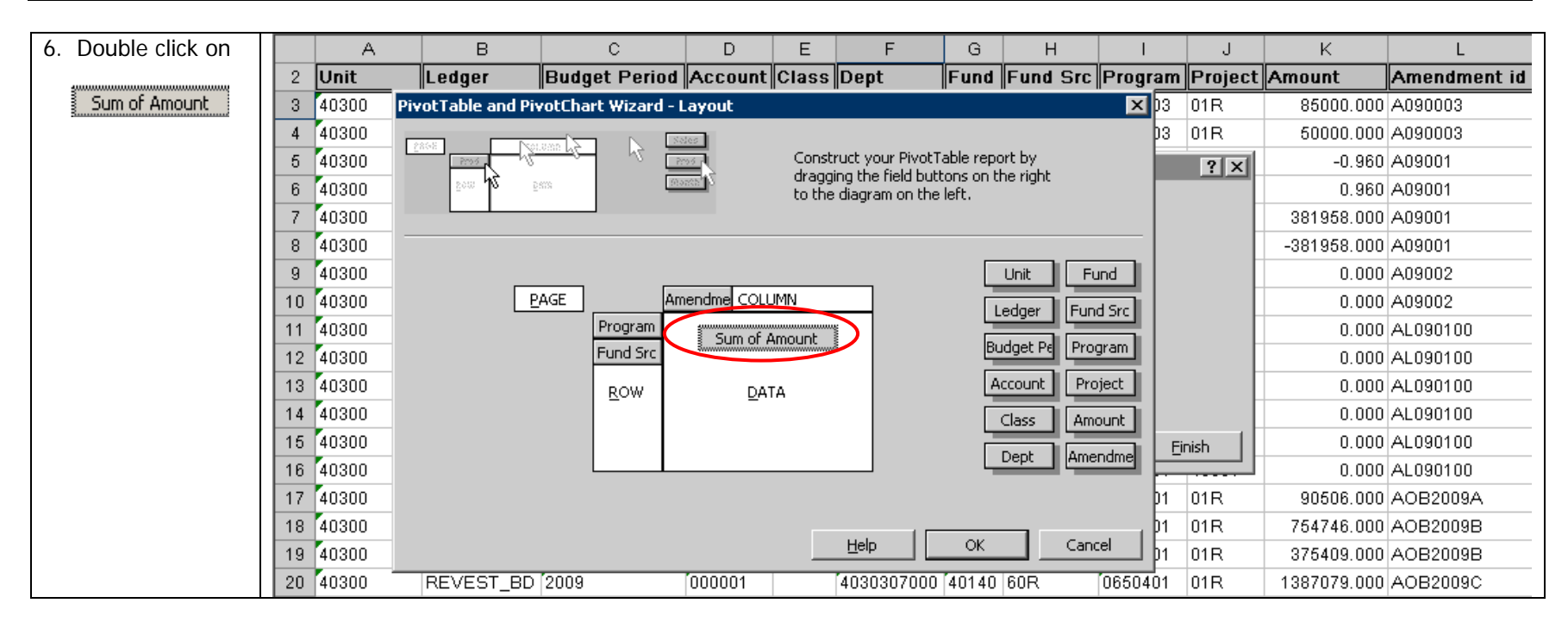

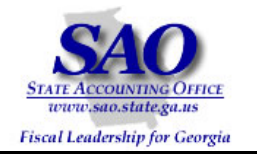

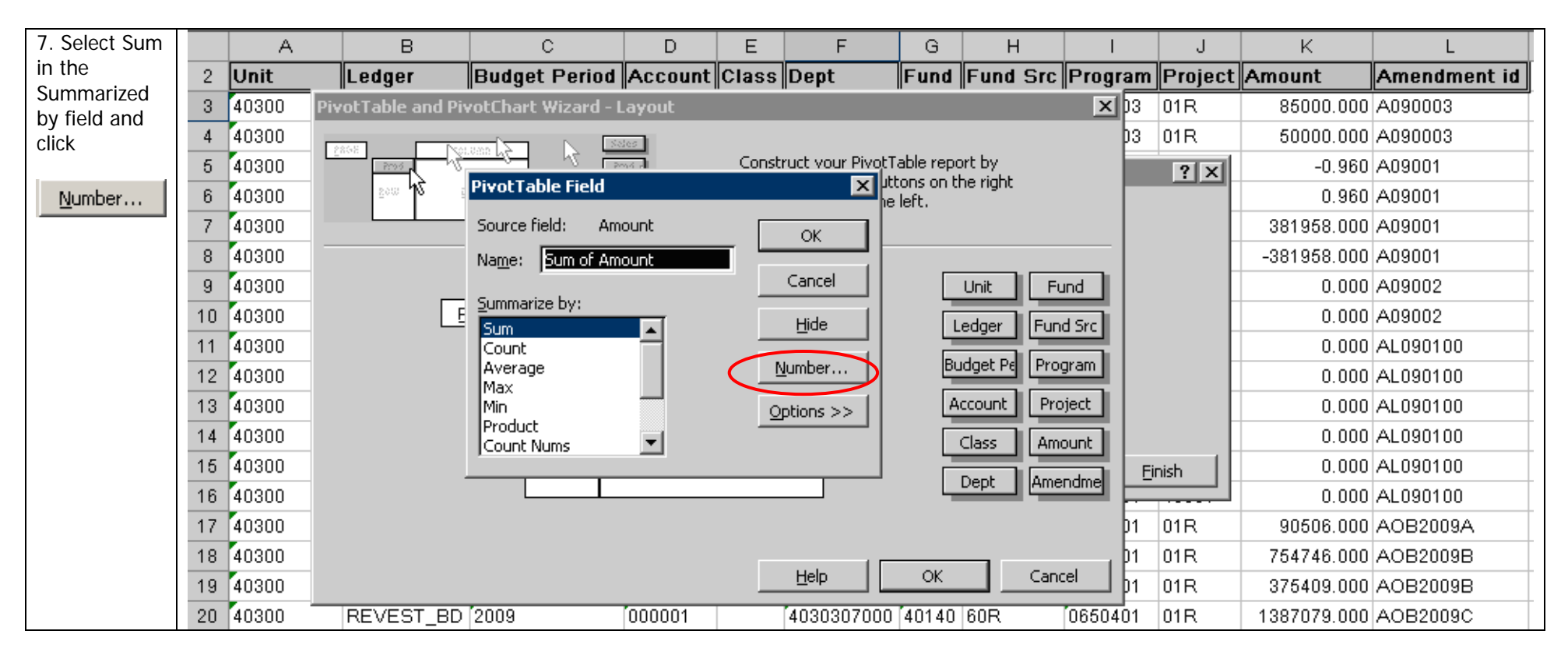

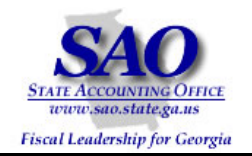

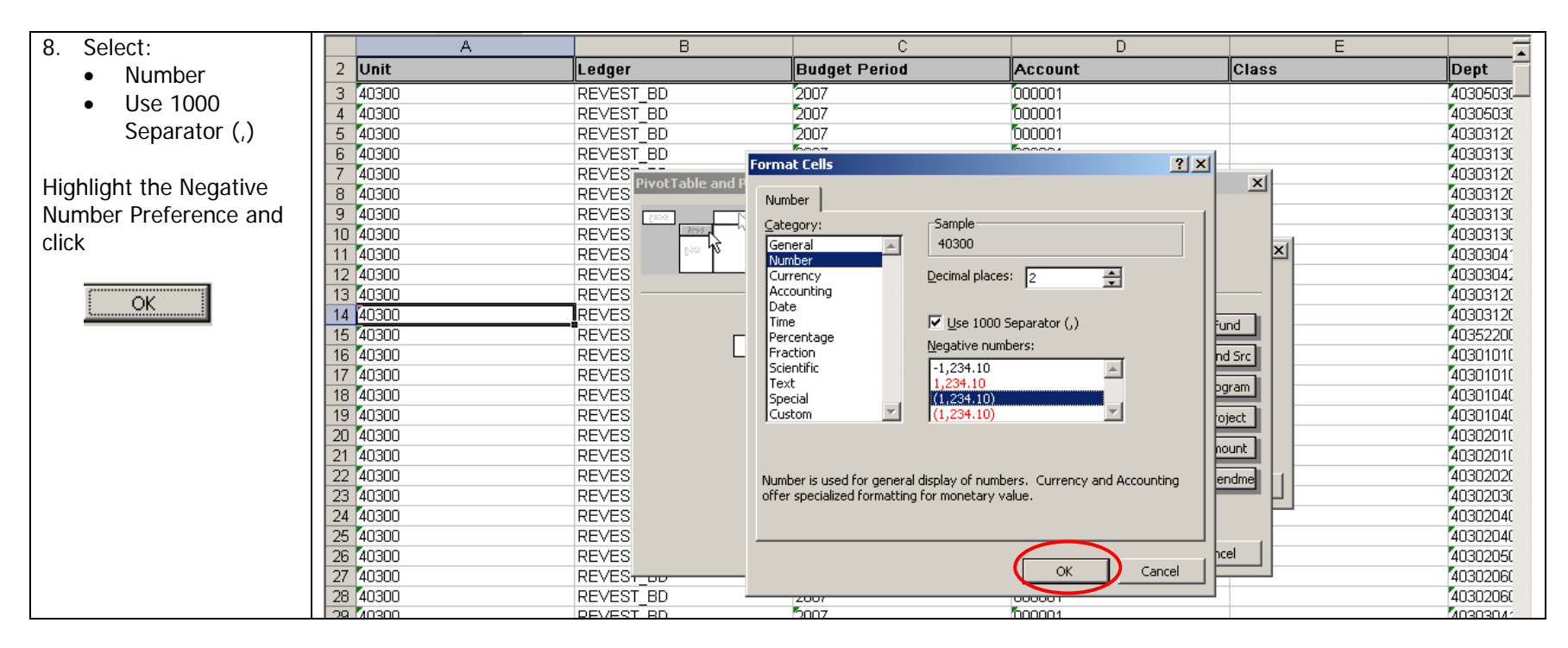

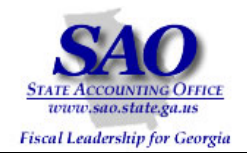

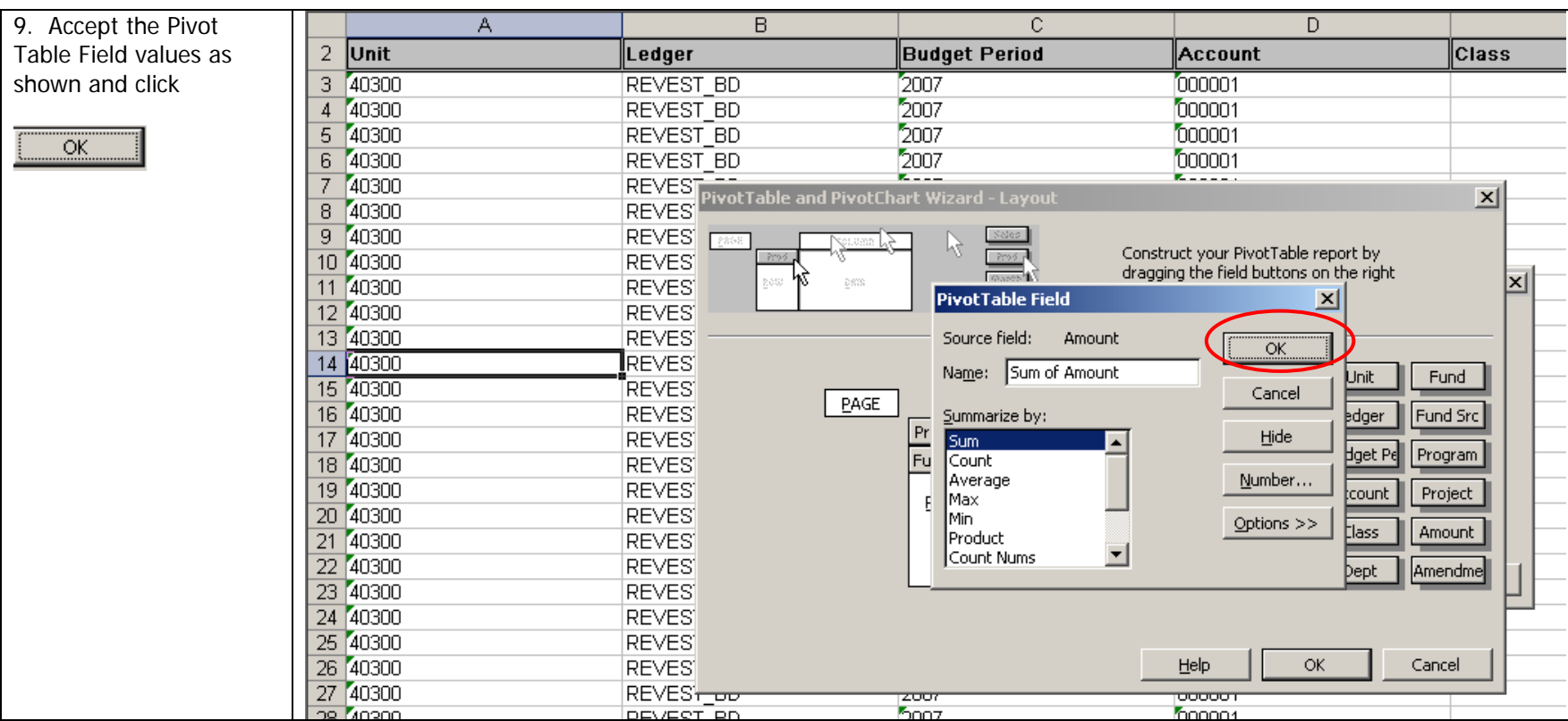

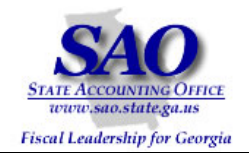

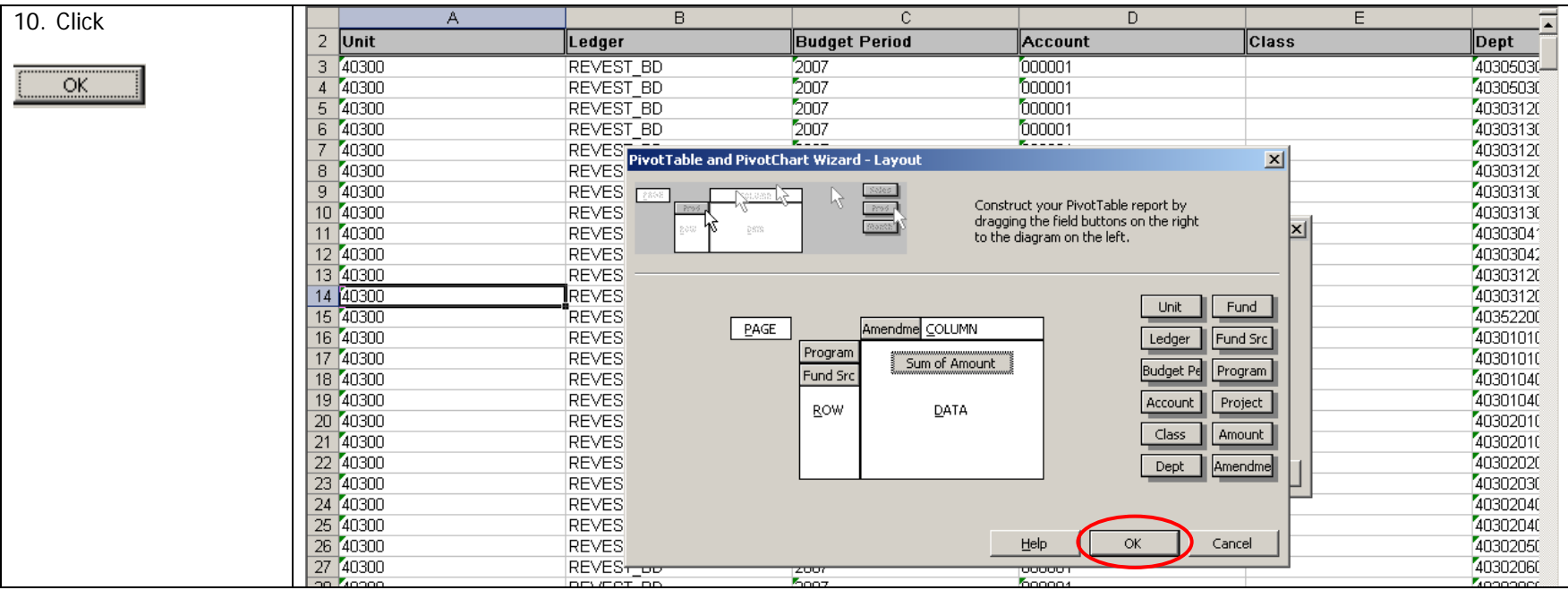

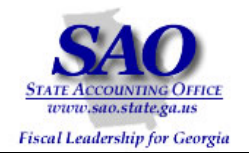

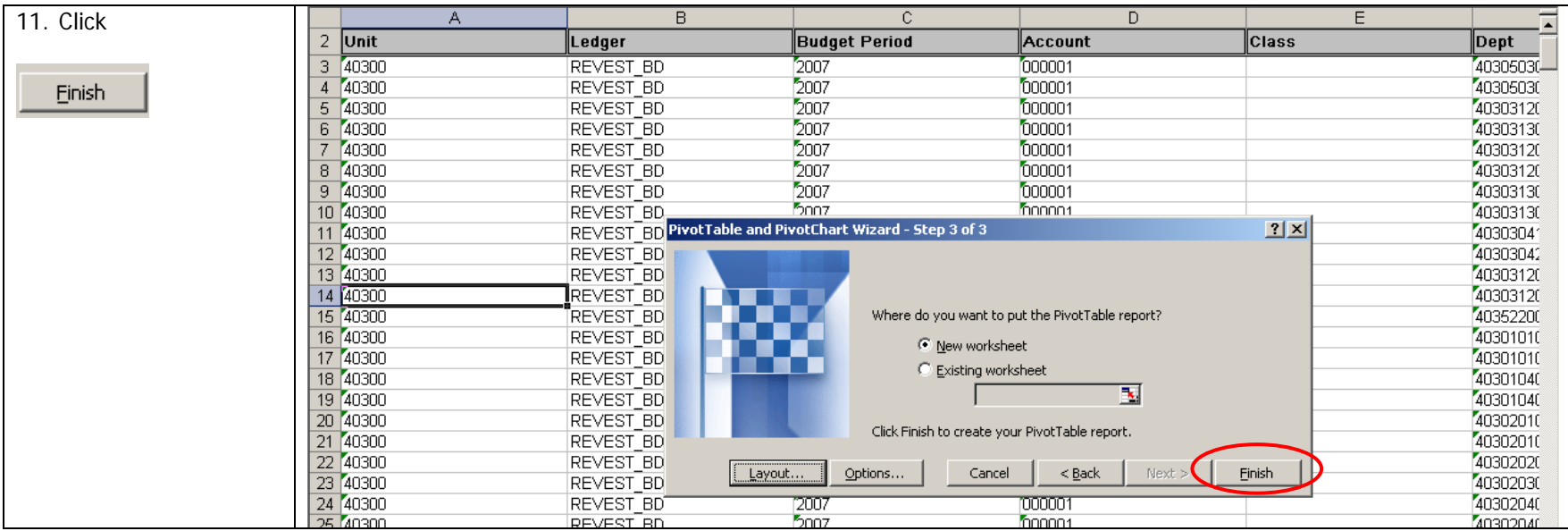

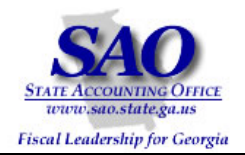

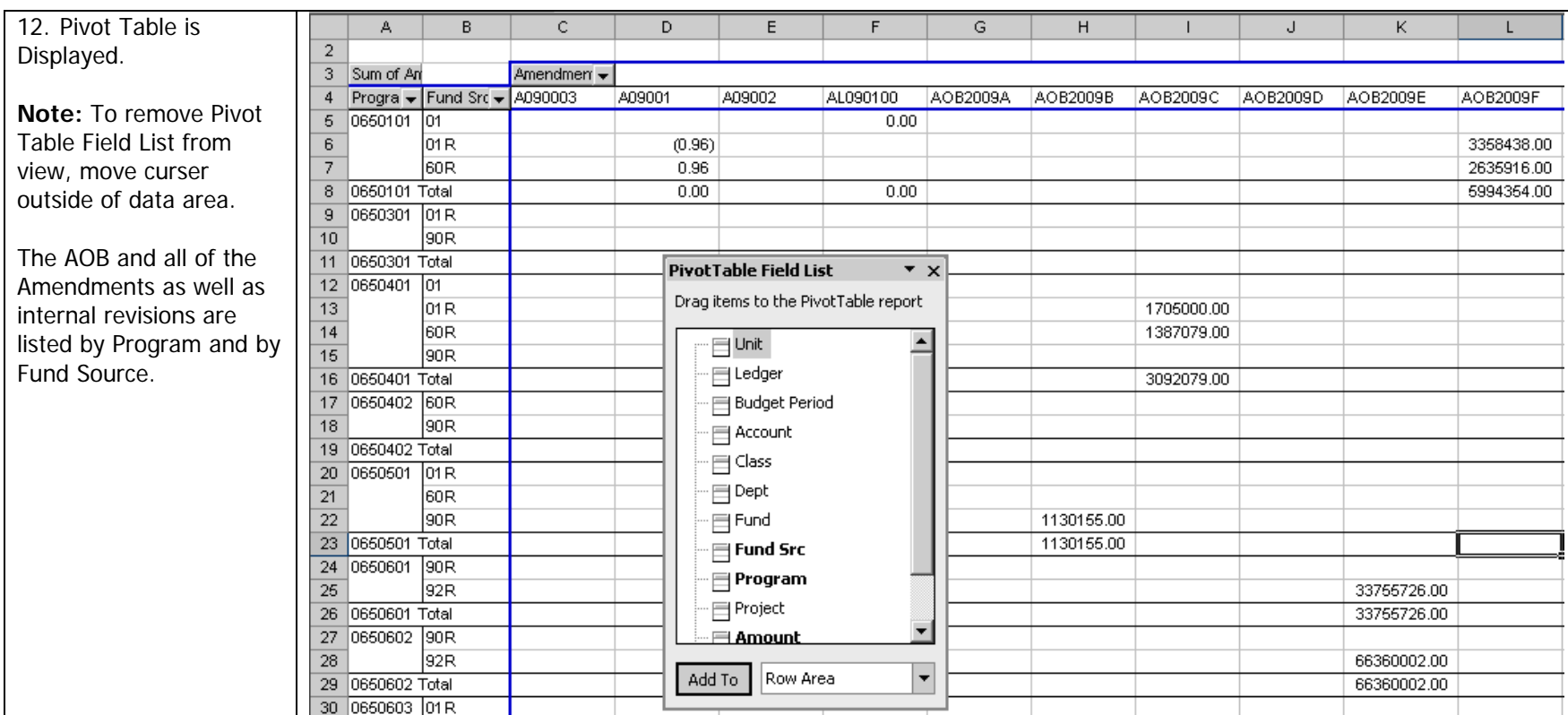

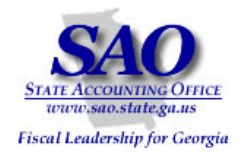

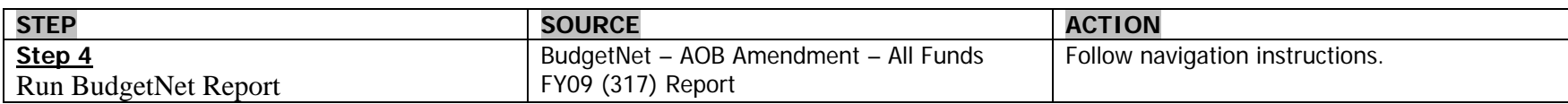

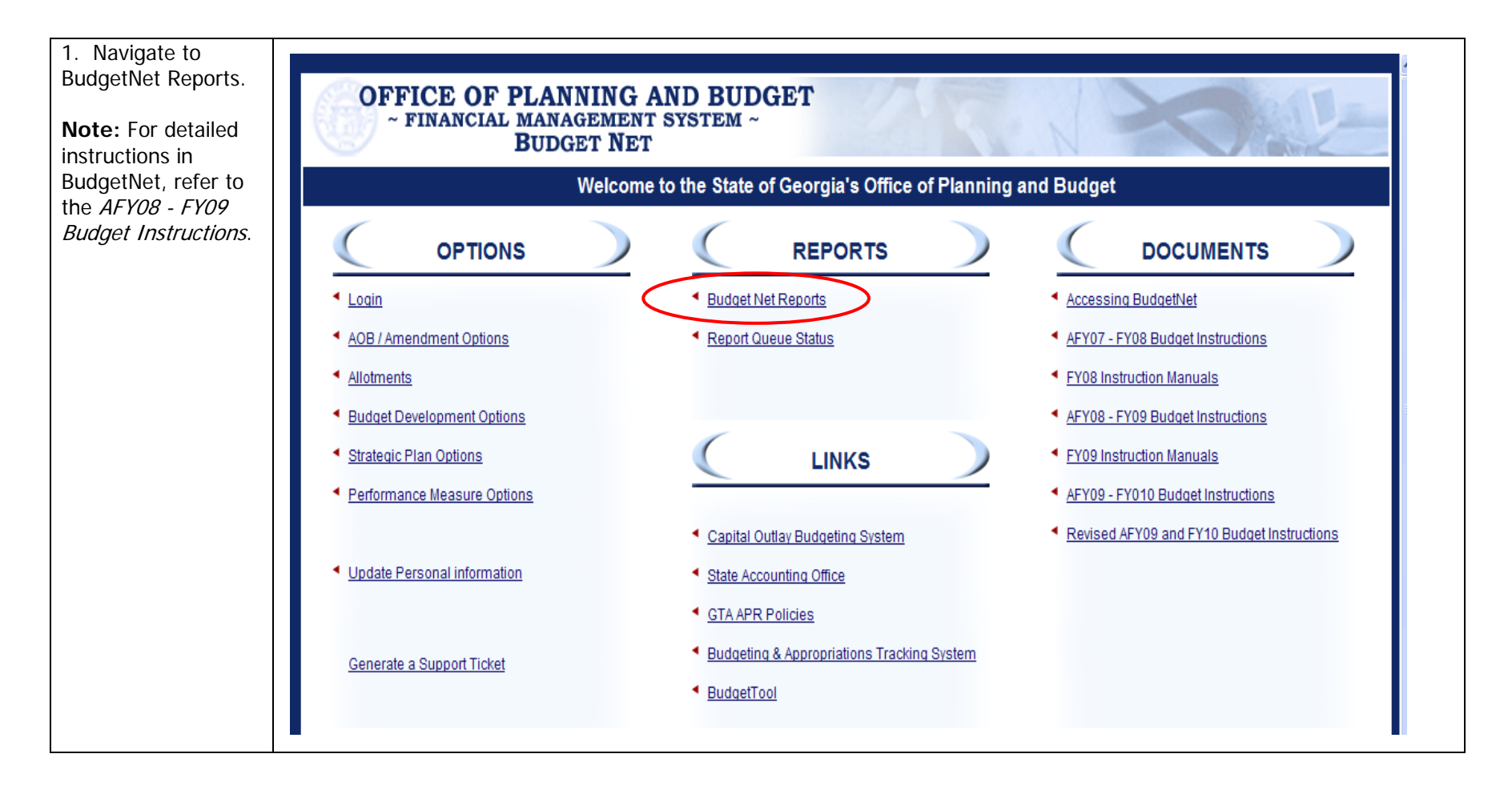

Proprietary and Confidential to State of Georgia - SAO and OPB (v.1 Rev 9/23/08) Commitment Control Revest Ledger to Program Ledger Reconciliation Procedures

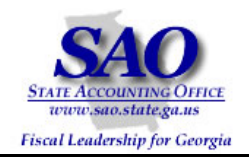

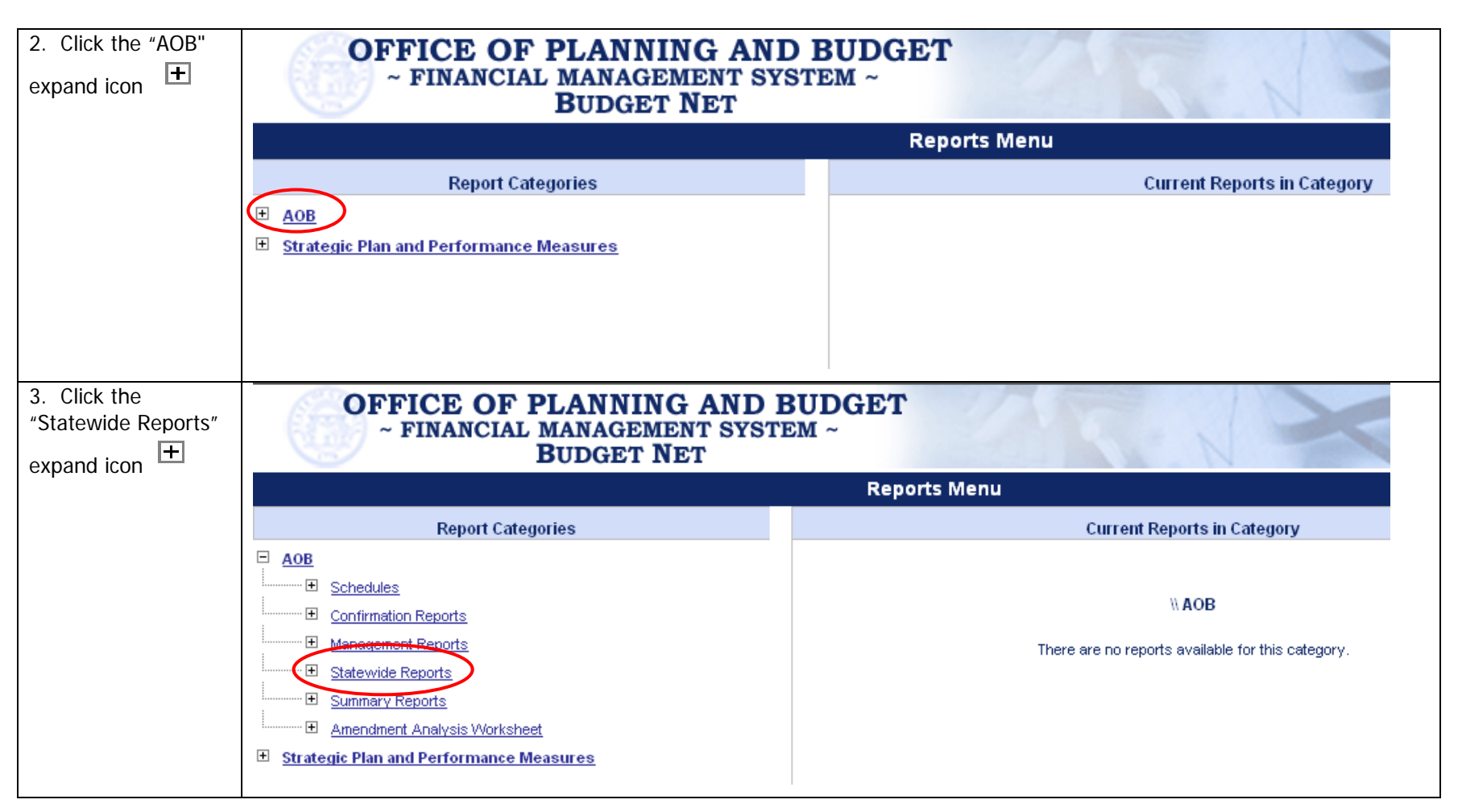

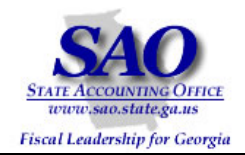

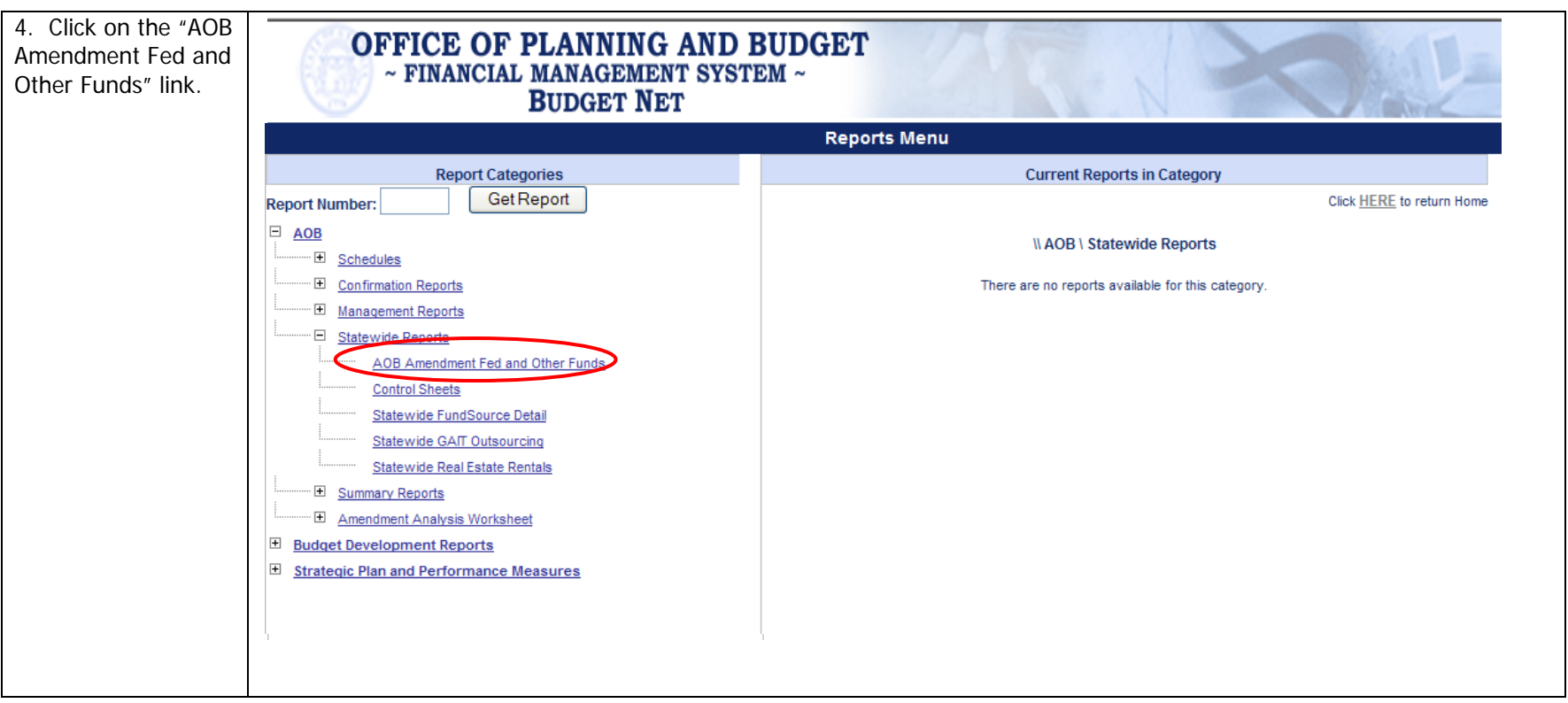

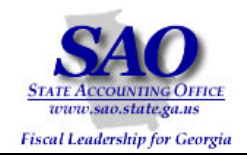

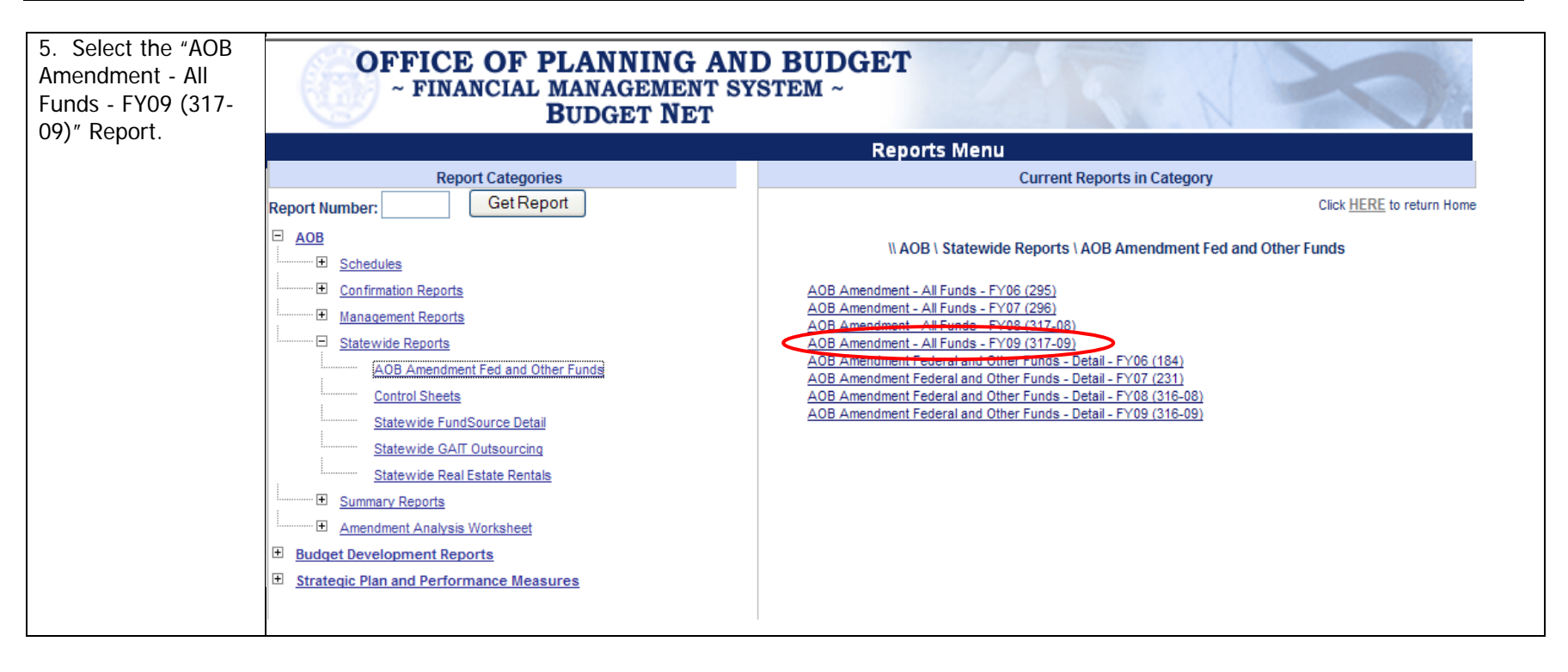

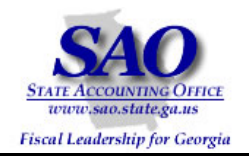

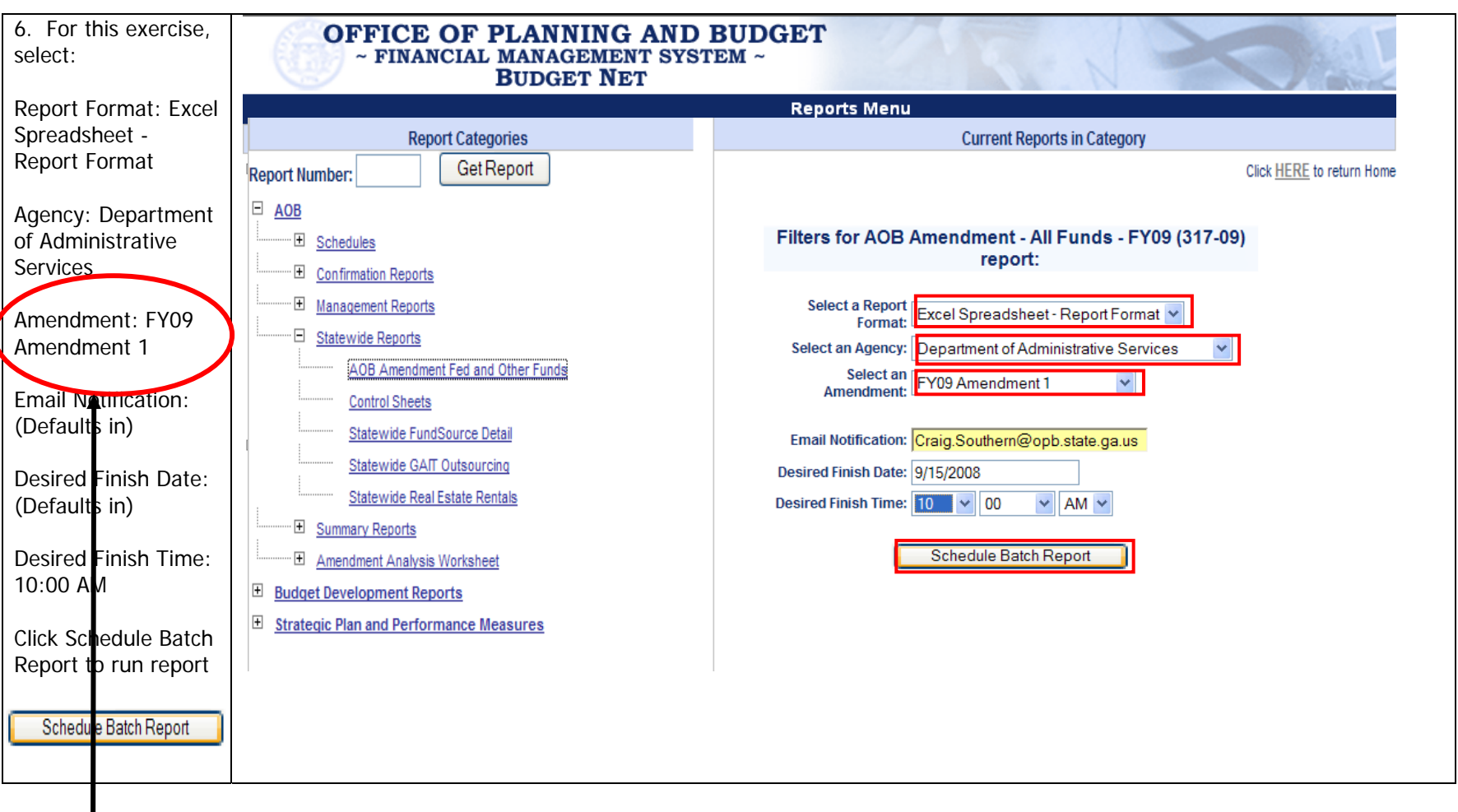

### **Amendment is Last Amendment**

Proprietary and Confidential to State of Georgia - SAO and OPB (v.1 Rev 9/23/08) Commitment Control Revest Ledger to Program Ledger Reconciliation Procedures

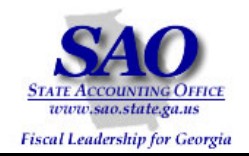

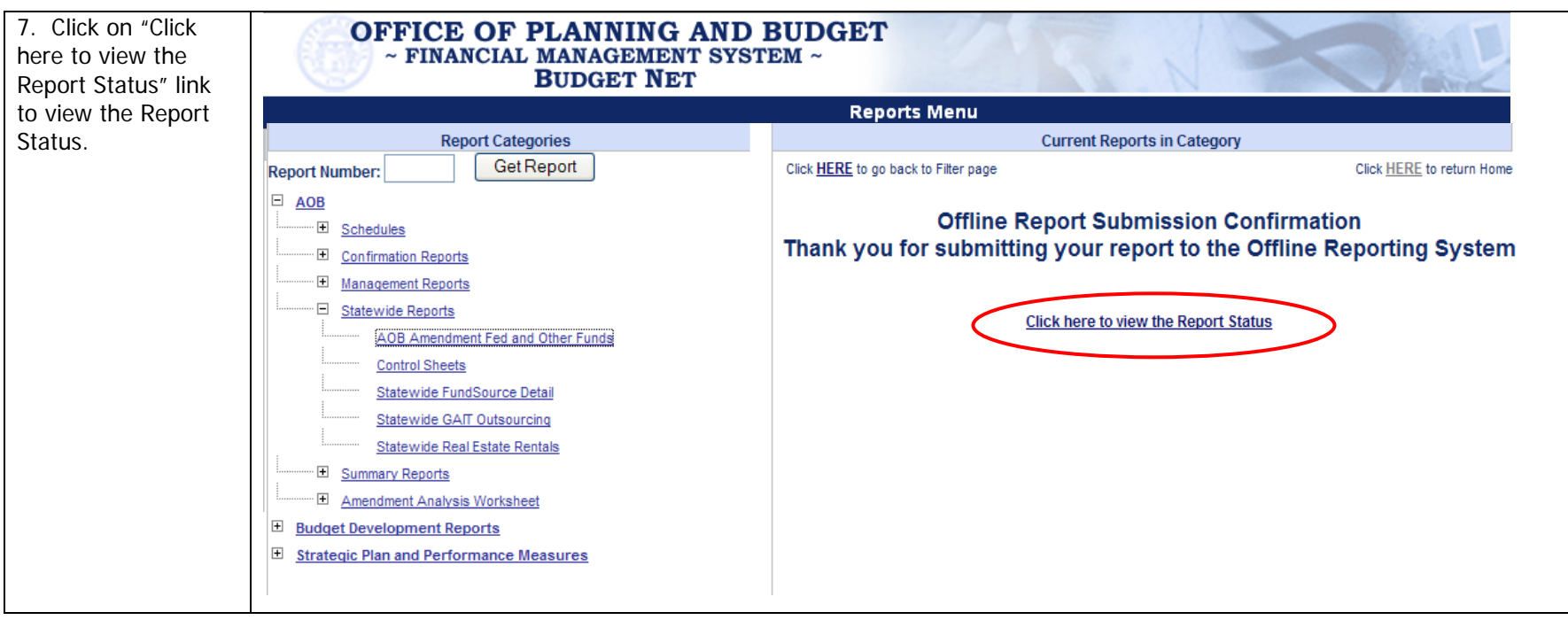

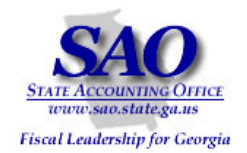

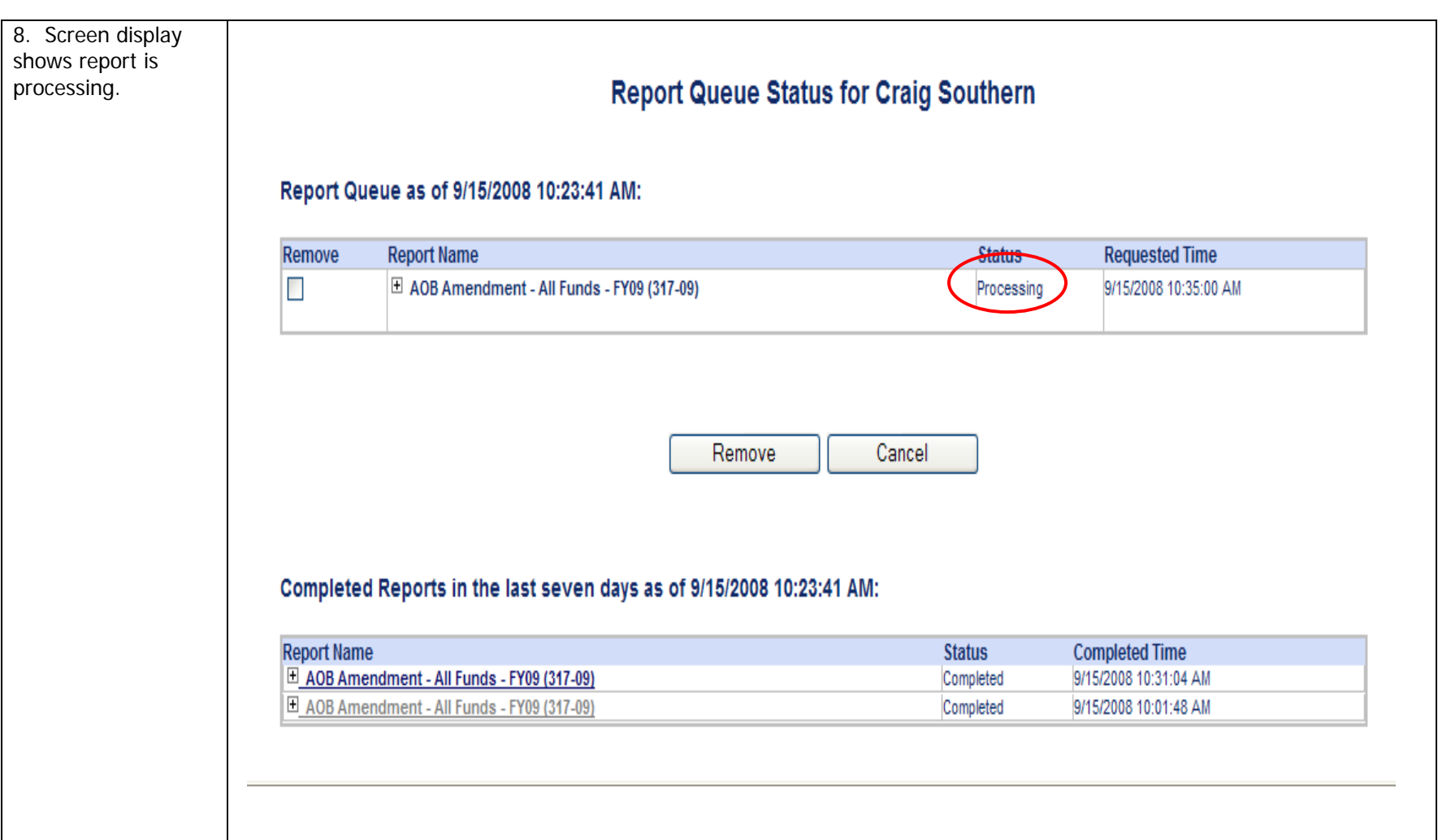

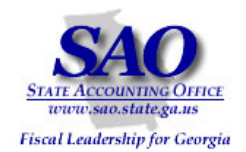

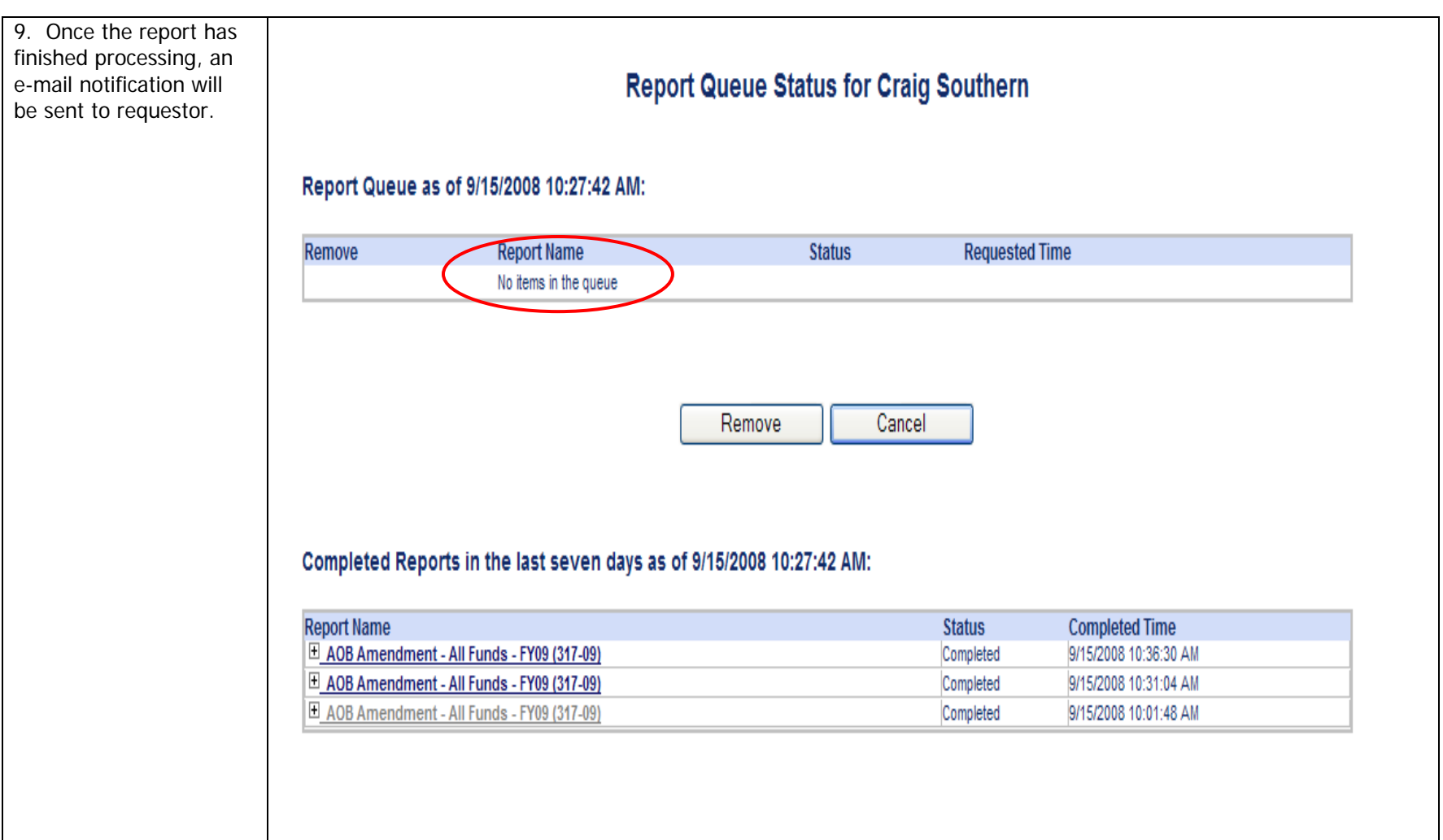

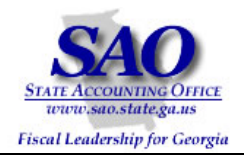

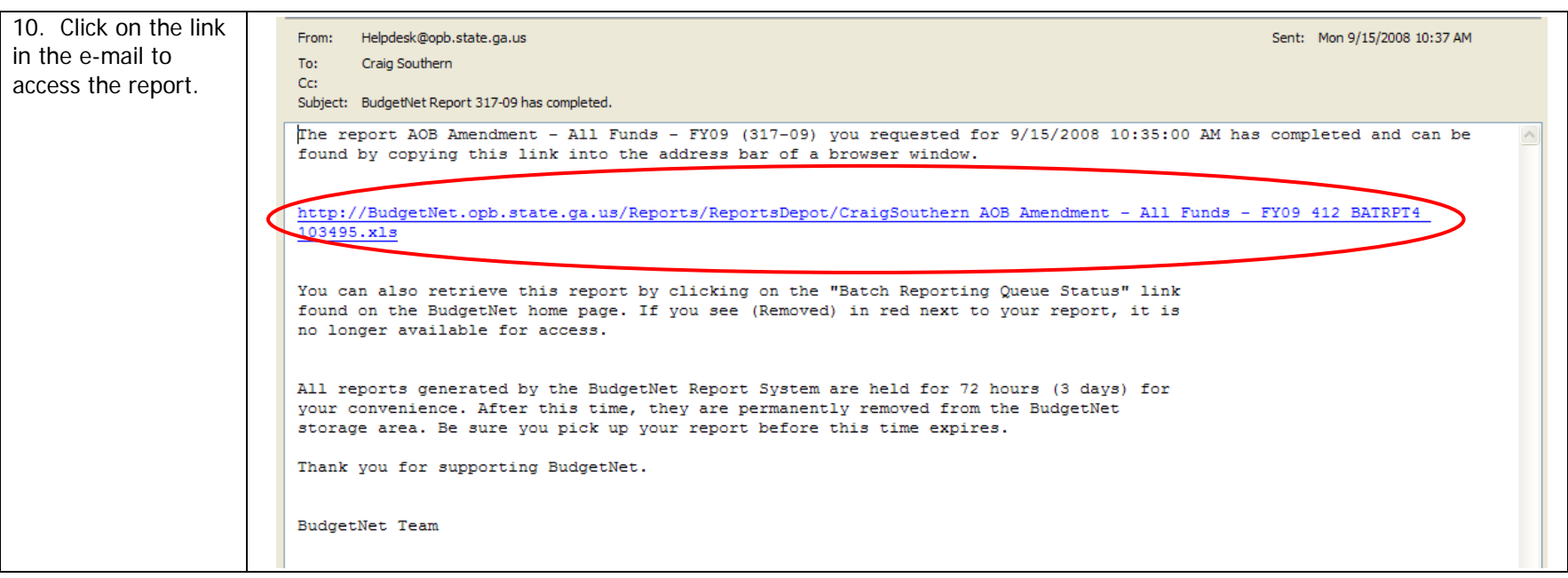

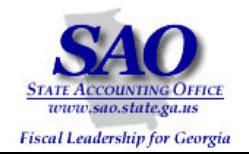

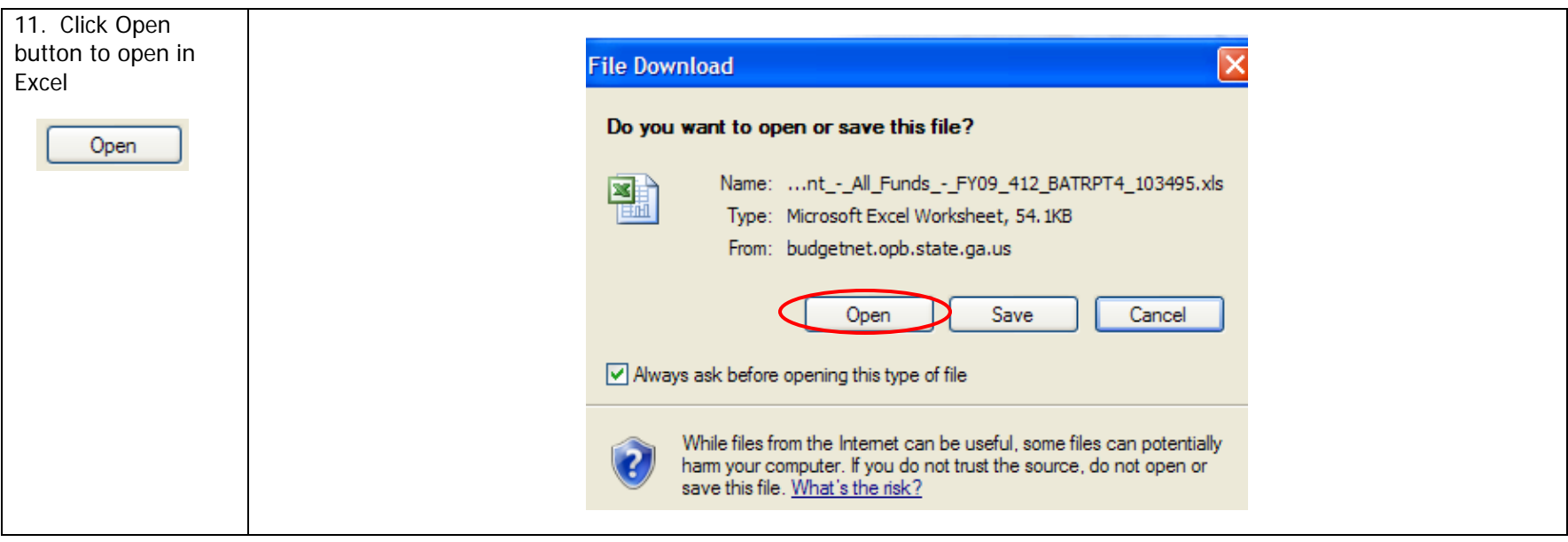

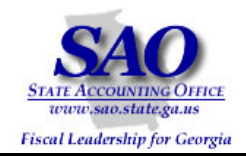

The Excel formatted report is displayed below.

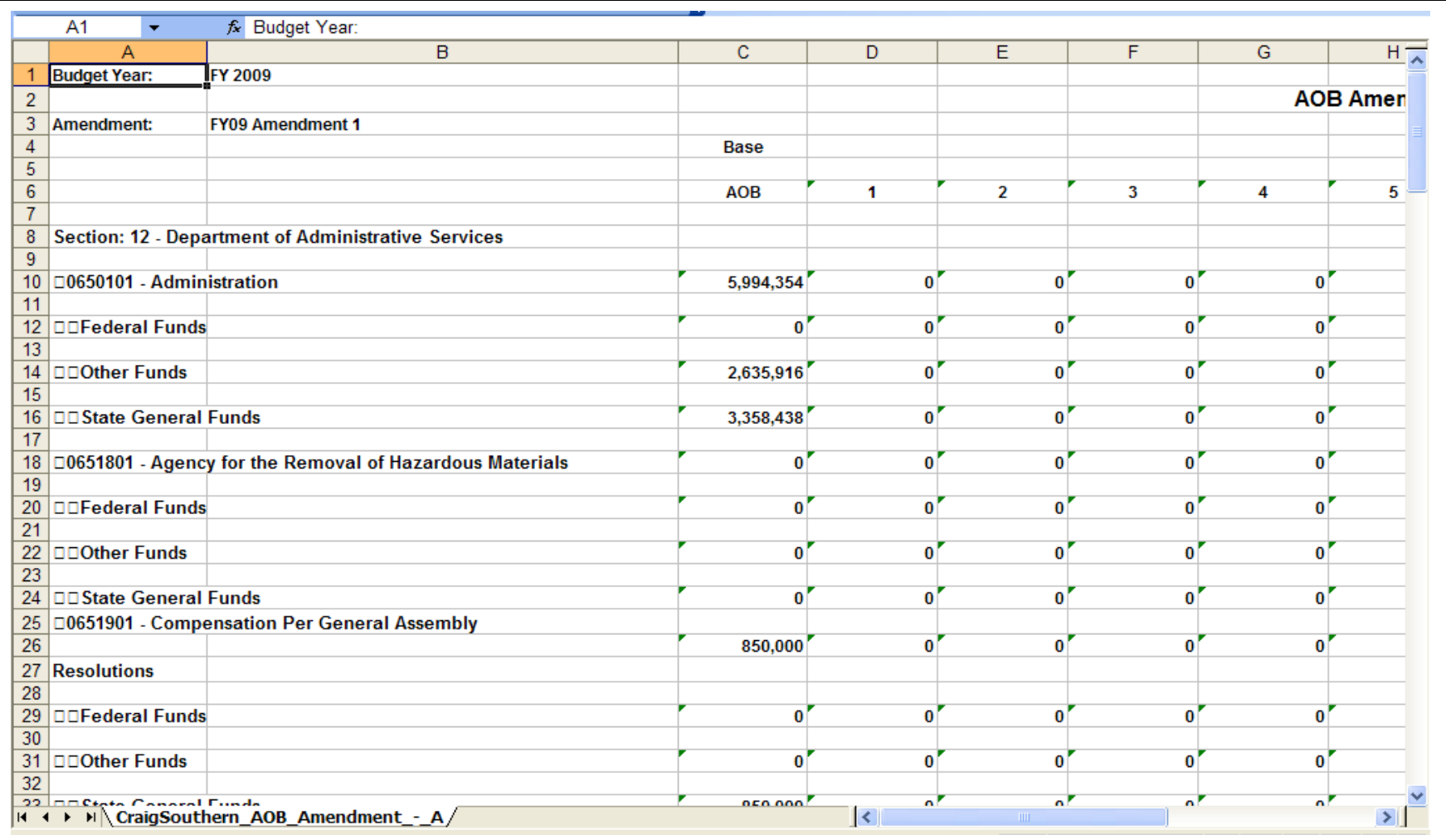

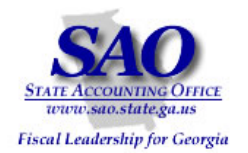

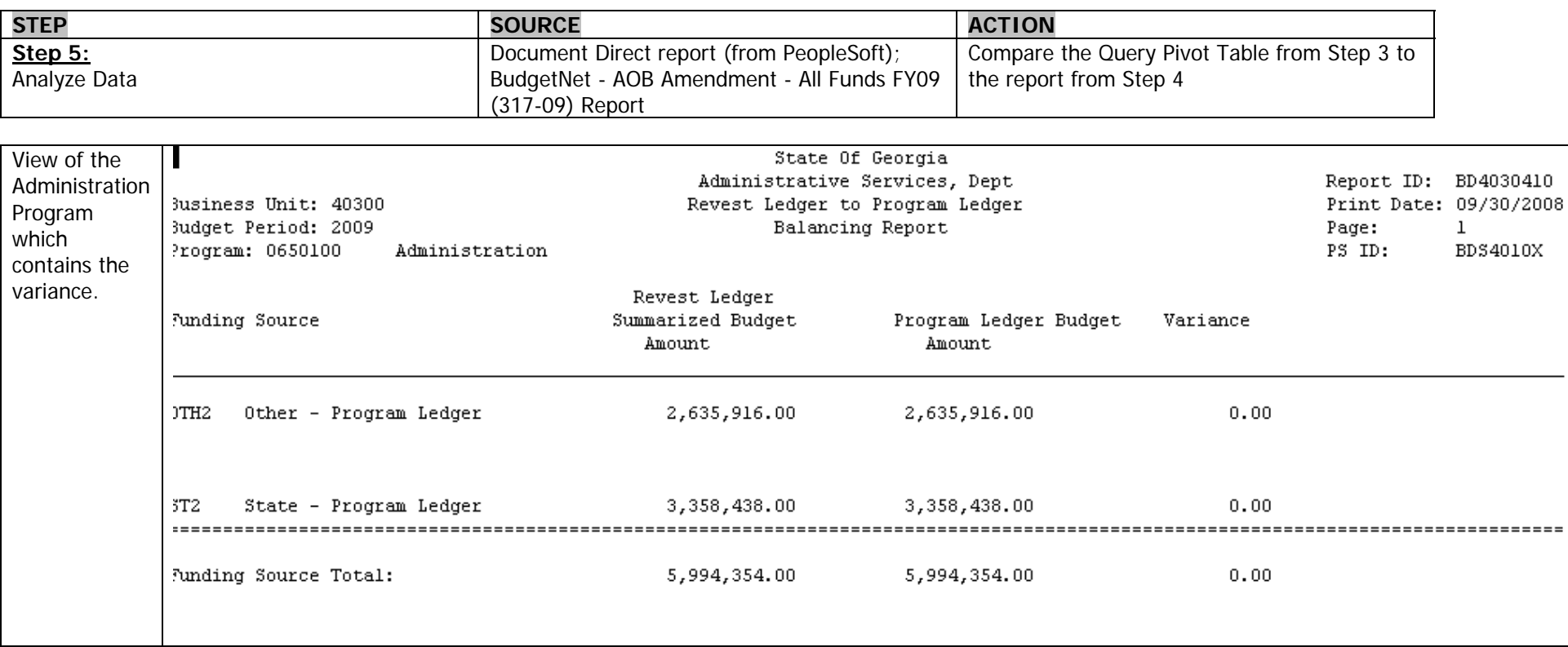

\*This example uses data from FY07 in order to illustrate the Variance process.

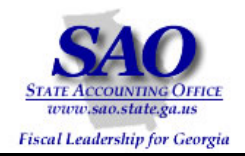

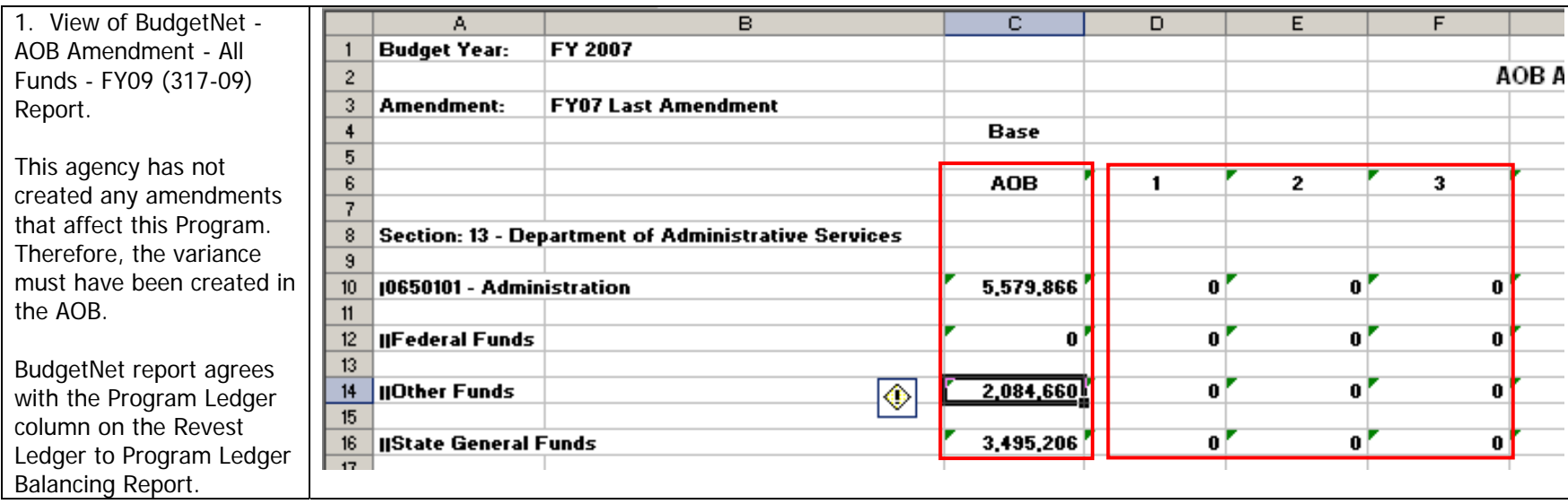

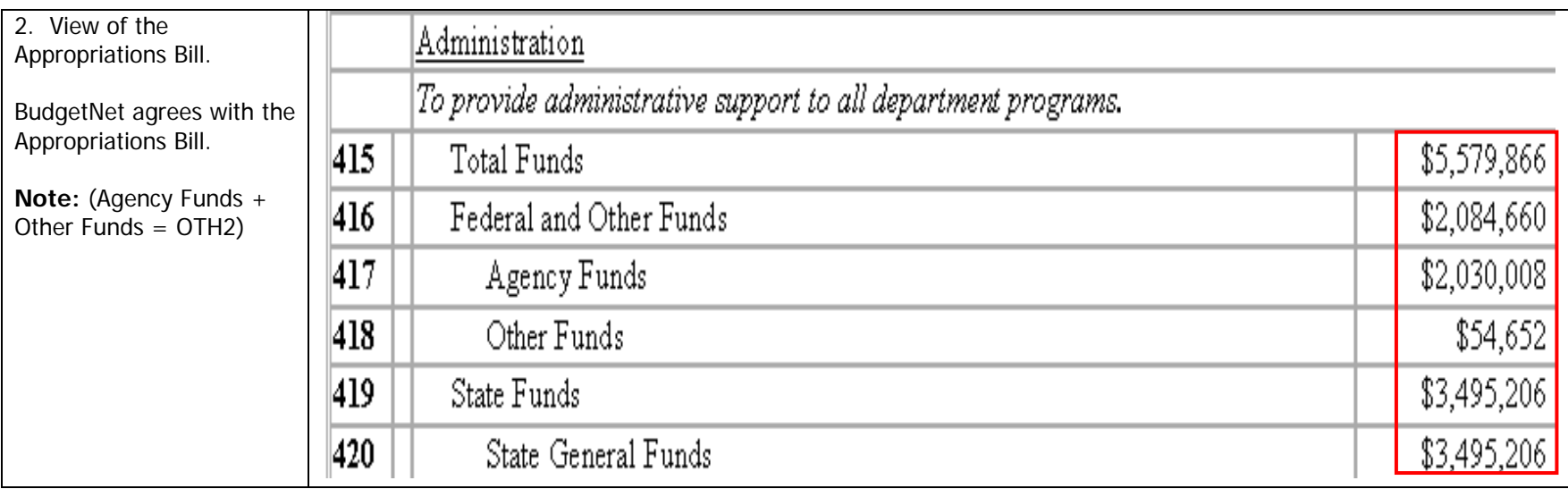

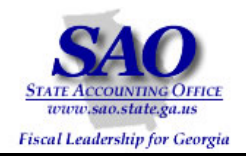

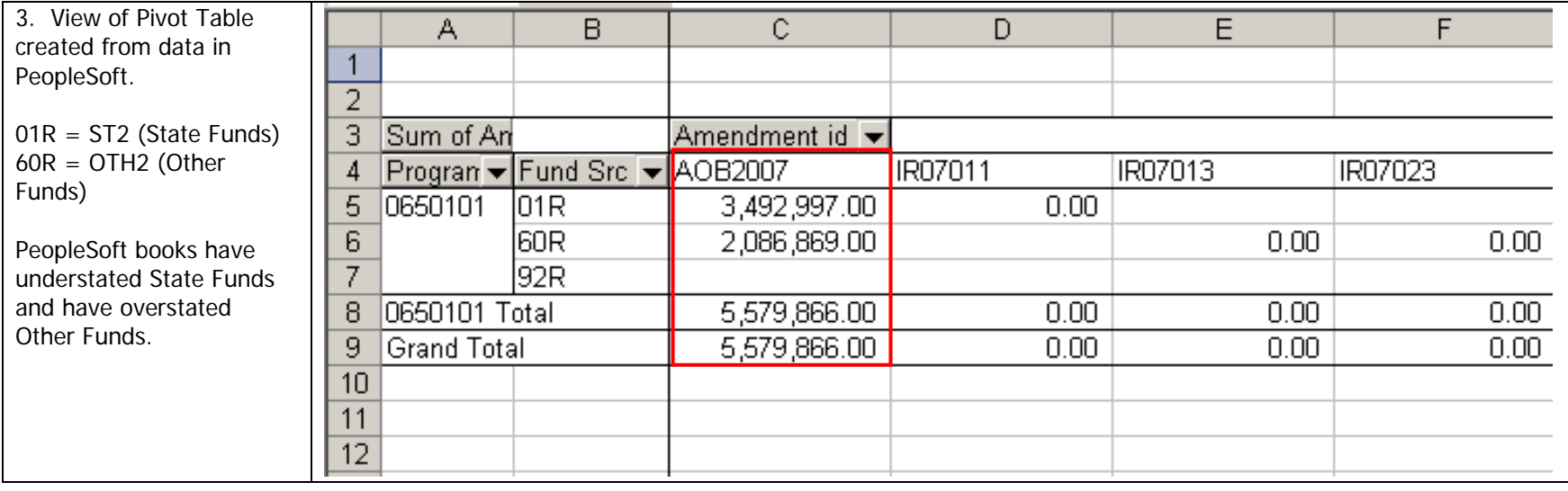

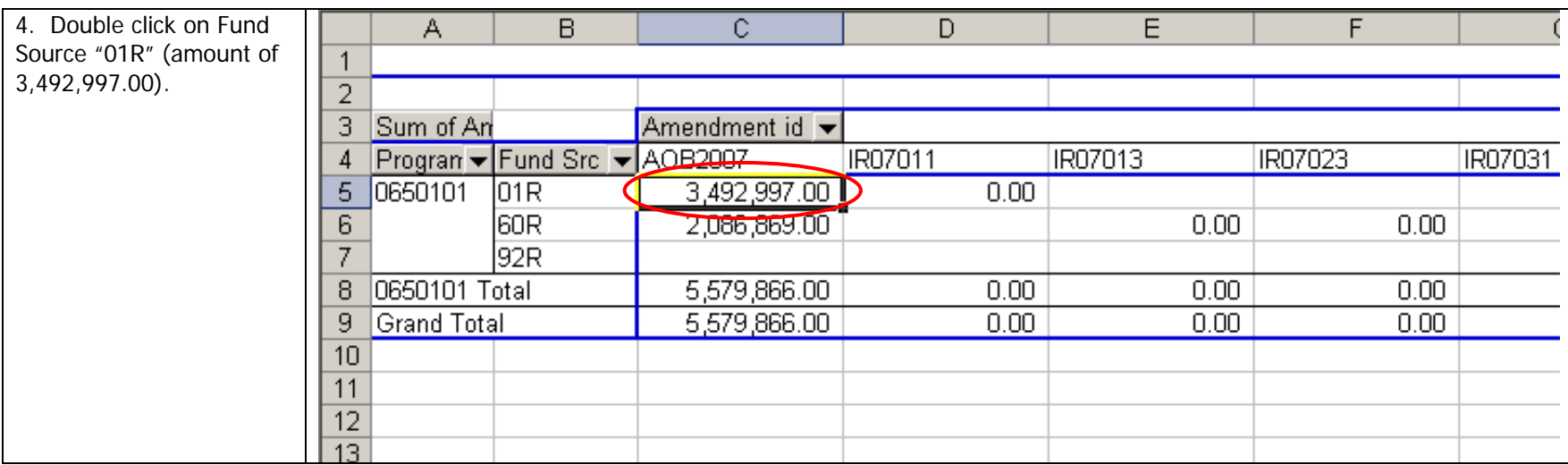

Proprietary and Confidential to State of Georgia - SAO and OPB (v.1 Rev 9/23/08) Commitment Control Revest Ledger to Program Ledger Reconciliation Procedures

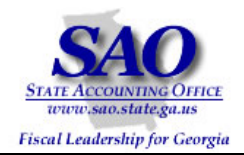

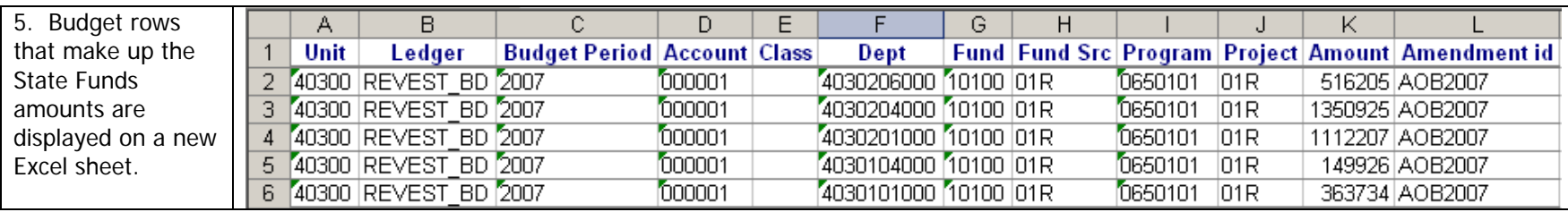

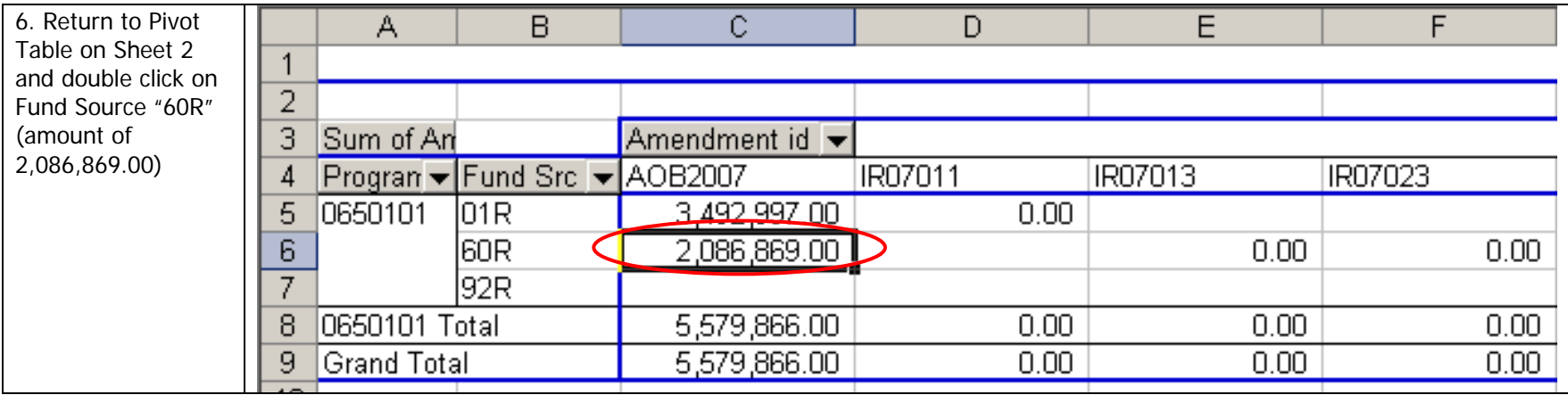

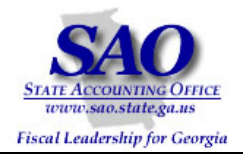

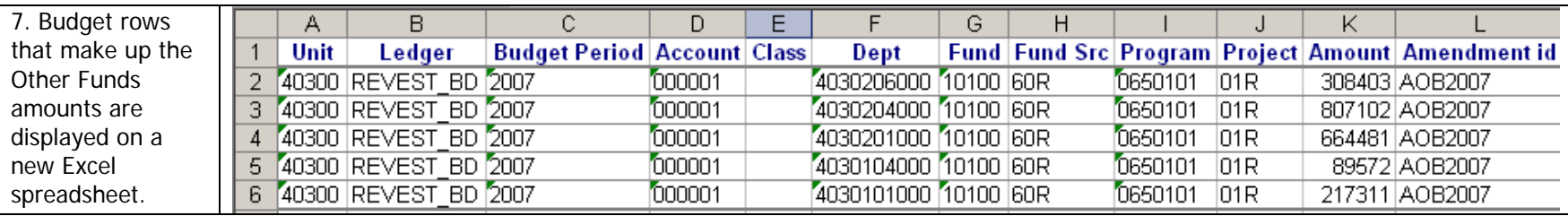

Because PeopleSoft books have understated State Funds and have overstated Other Funds, correcting entries should be made in PeopleSoft. The detail shown in Steps 5 and 7 will assist you in determining the corrections that should be made.

**Note:** In this exercise, the Amendment id that should be used for the correcting entries must use the naming convention of AOB2007X to ensure that budget reports capture the true AOB data.